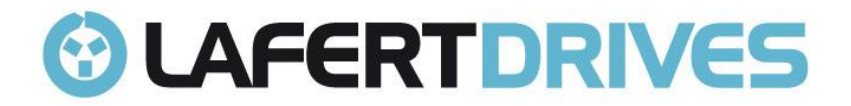

# **LAFERT RTU MODBUS ON RS485 MANUAL**

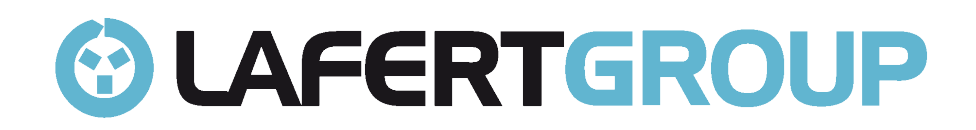

**Release 1.4b Date 16/01/2023**

Lafert - RTU Modbus Manual Rel. 1.4b – 16/01/2023

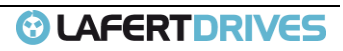

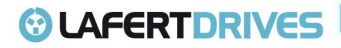

## INDEX

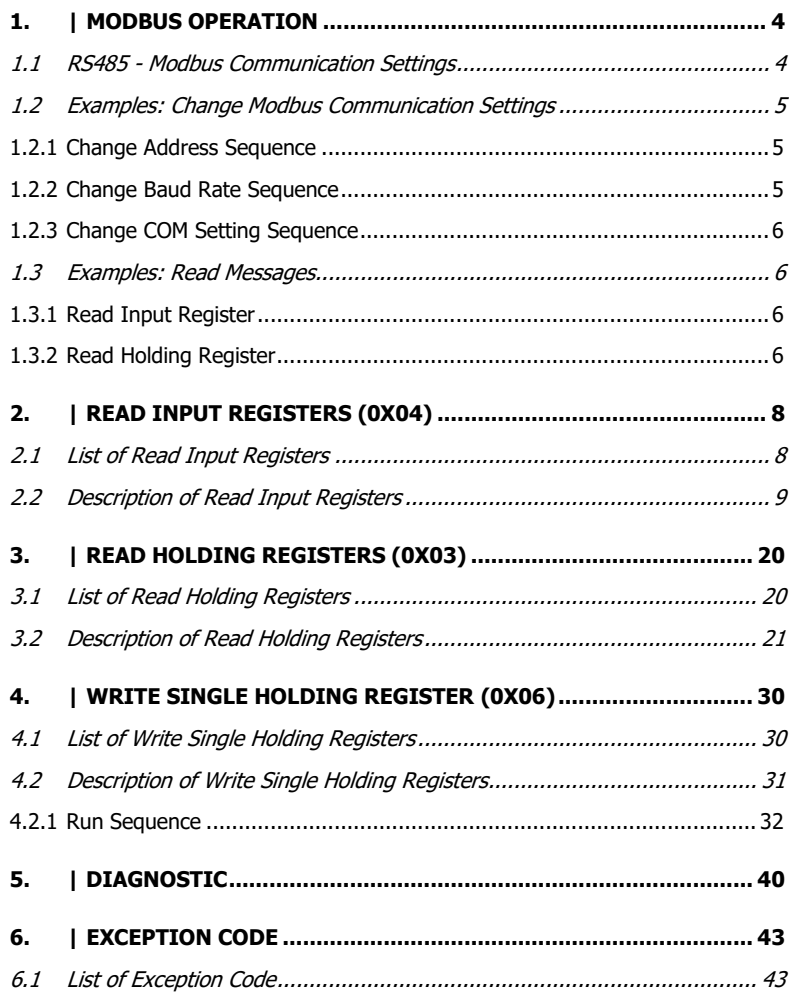

## **Tables and Figures:**

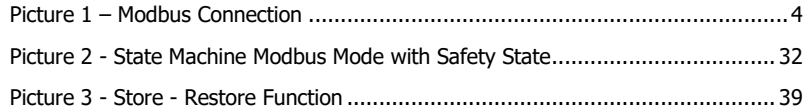

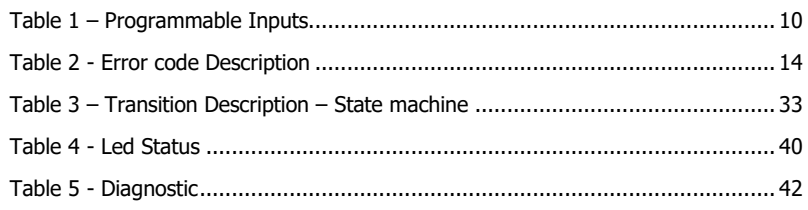

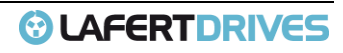

### *©* LAFERTDRIVES

REFERENCE DOCUMENTS:

• Lafert User Guide

#### **TERMS AND ABBREVIATIONS**

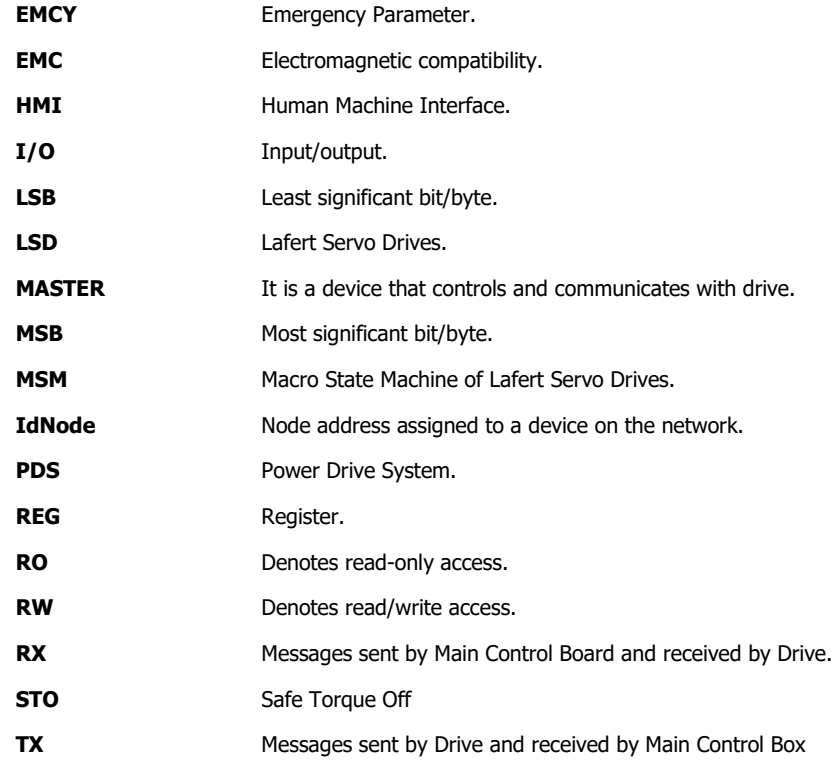

#### **FIRMWARE AND MANUAL RELEASED**

This table shows the correlation between firmware and Modbus Manual.

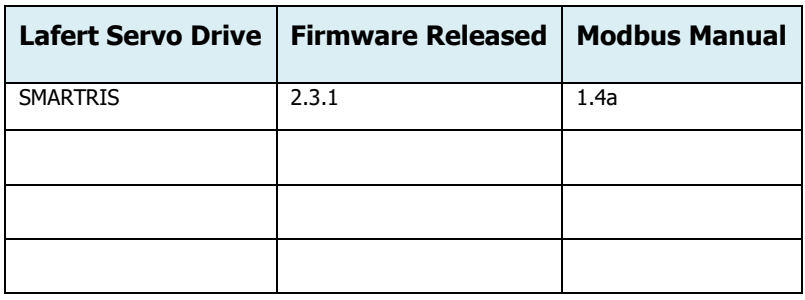

## <span id="page-3-1"></span><span id="page-3-0"></span>1. | MODBUS OPERATION

#### **1.1 RS485 - Modbus Communication Settings**

#### **WRITE SINGLE HOLDING REGISTER (0x06) / READ HOLDING REGISTERS (0x03)**

#### **Physical Address**

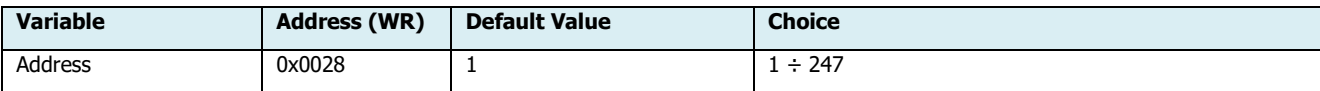

#### **Baud Rate**

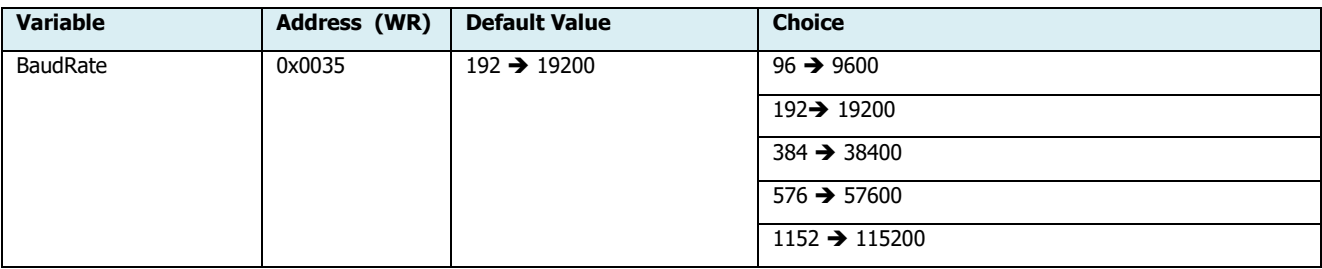

#### **COM Settings**

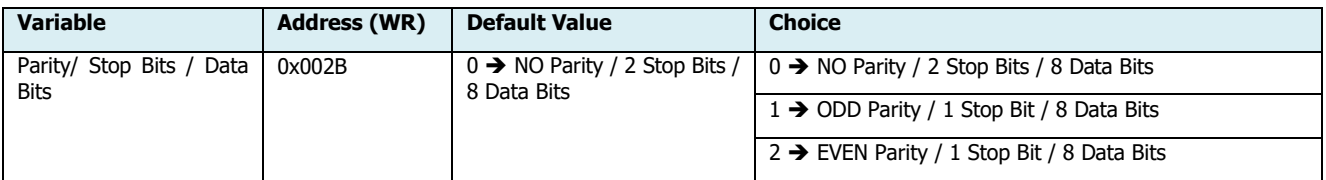

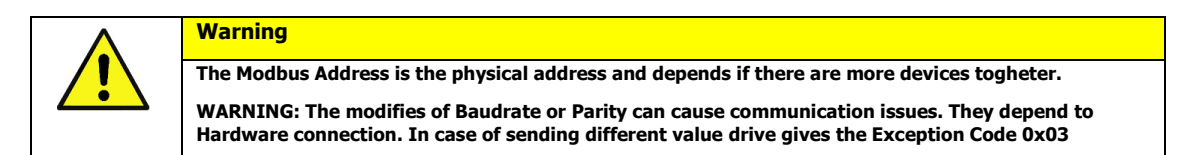

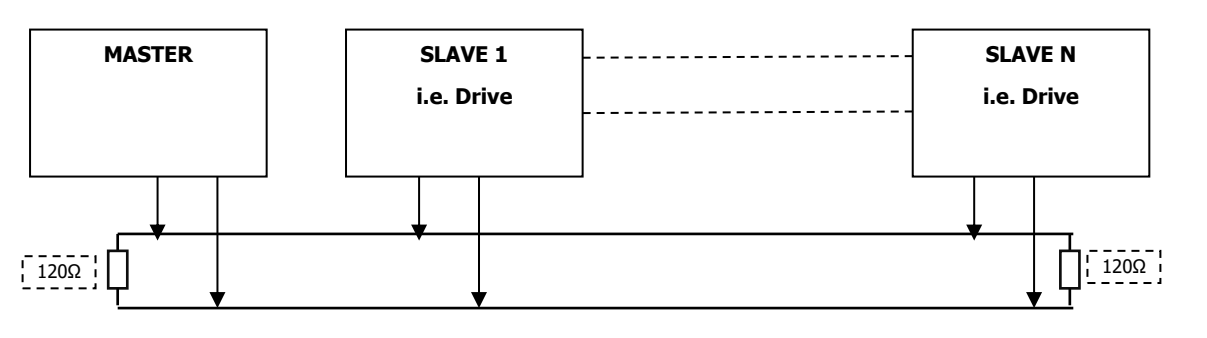

Picture 1 – Modbus Connection

<span id="page-3-2"></span>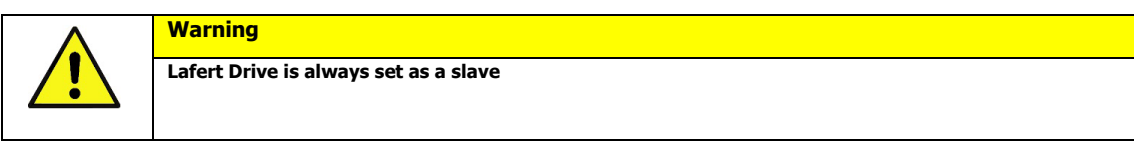

Lafert - Modbus Manual

Rel. 1.4b – 16/01/2023

**© LAFERTDRIVES** 

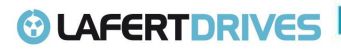

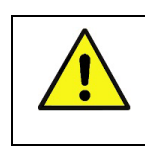

Broadcast communication it is not implemented

#### **RTU Mode - Bits per Byte**

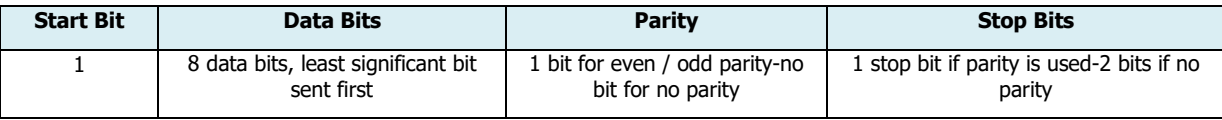

#### <span id="page-4-0"></span>**1.2 Examples: Change Modbus Communication Settings**

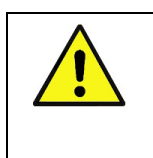

**Warning** The Modbus doesn't allow more devices with same address To Change Address it is mandatory connect one drive on the time with Master Controller

#### **1.2.1 Change Address Sequence**

**Warning**

<span id="page-4-1"></span>In case of more devices connected it is necessary to change the address of devices (default value 1).

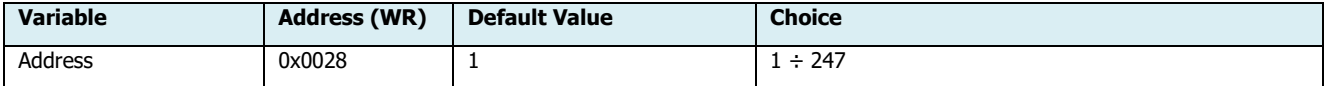

#### **Example: change address from 1 to 2**

In this case connect the Drive where is necessary to change the address (0x0028) from 1 to 2:

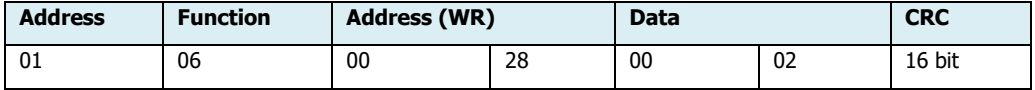

Save to EEProm (0x0000)

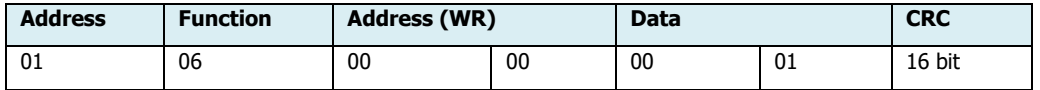

System Reset (0xA5A5)

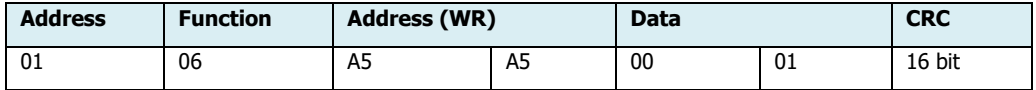

<span id="page-4-2"></span>After this procedure the drive has Modbus Address set at 2

#### **1.2.2 Change Baud Rate Sequence**

Example: In case is necessary to change the Baud Rate (0x0035) from 19200 (default) to 9600 (96 = 0x60):

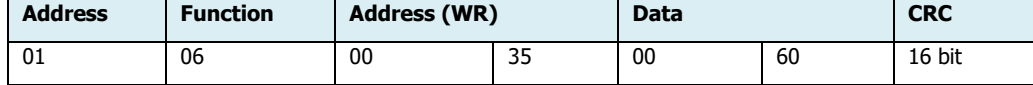

Save to EEProm (0x0000)

Lafert - Modbus Manual

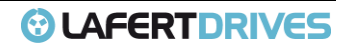

### *<b>O* LAFERTDRIVES

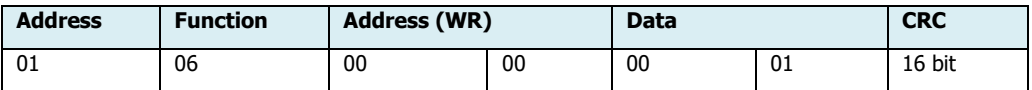

System Reset (0xA5A5)

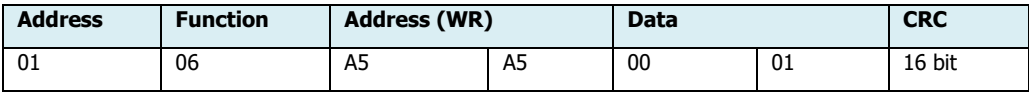

<span id="page-5-0"></span>After this procedure the drive has Modbus Baud Rate is set at 9600

#### **1.2.3 Change COM Setting Sequence**

Example: In case is necessary to change the COM Setting (0x002B) from 0 (default) to 1 (1  $\rightarrow$  ODD Parity / 1 Stop Bit / 8 Data Bits):

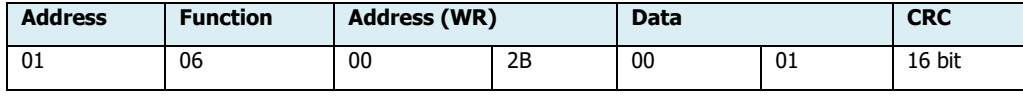

Save to EEProm (0x0000)

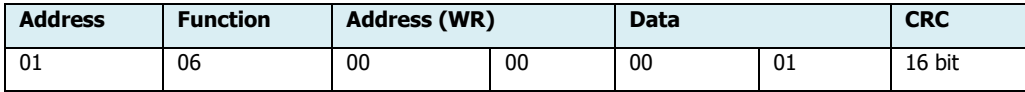

System Reset (0xA5A5)

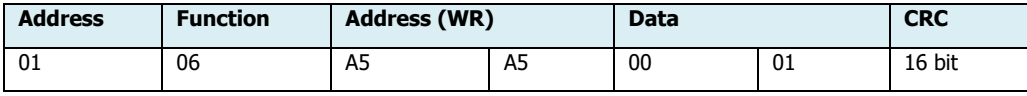

<span id="page-5-1"></span>After this procedure the drive has Modbus COM Setting is set at  $1 \rightarrow$  ODD Parity / 1 Stop Bit / 8 Data Bits \* depends by COM Settings (0x002B)

#### **1.3 Examples: Read Messages**

#### **1.3.1 Read Input Register**

<span id="page-5-2"></span>Example: Single - In case is necessary to read the Drive Status (0x0060) :

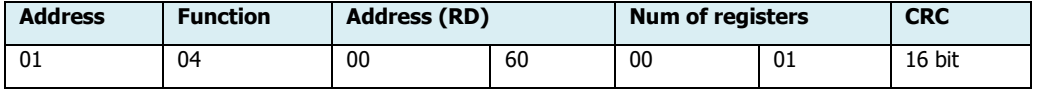

Example: Multiple – Read multiple Input Registers from Drive Status (0x0060) toVolt Reference (0x0070) - 17 registers.

Set the address of first register and the number of registers to read

<span id="page-5-3"></span>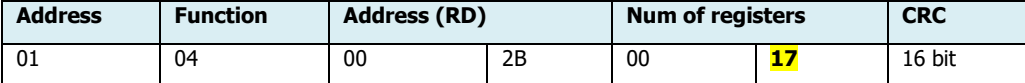

#### **1.3.2 Read Holding Register**

Example: Read the COM Setting (0x002B)

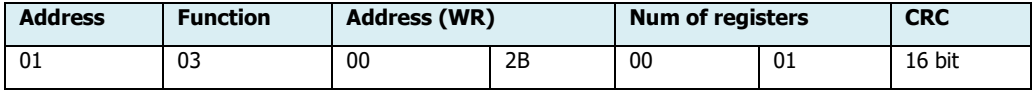

Lafert - Modbus Manual

## *@* LAFERTDRIVES

Example: Read Multiple Holding register from PID VELOCITY KP (0x003C) to SPEED RAMP DOWN (0x0041) - 6 registers Set the address of first register and the number of registers to read

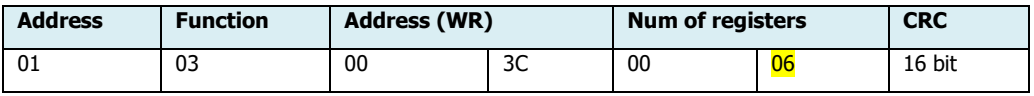

## <span id="page-7-1"></span><span id="page-7-0"></span>2. | READ INPUT REGISTERS (0X04)

#### **2.1 List of Read Input Registers**

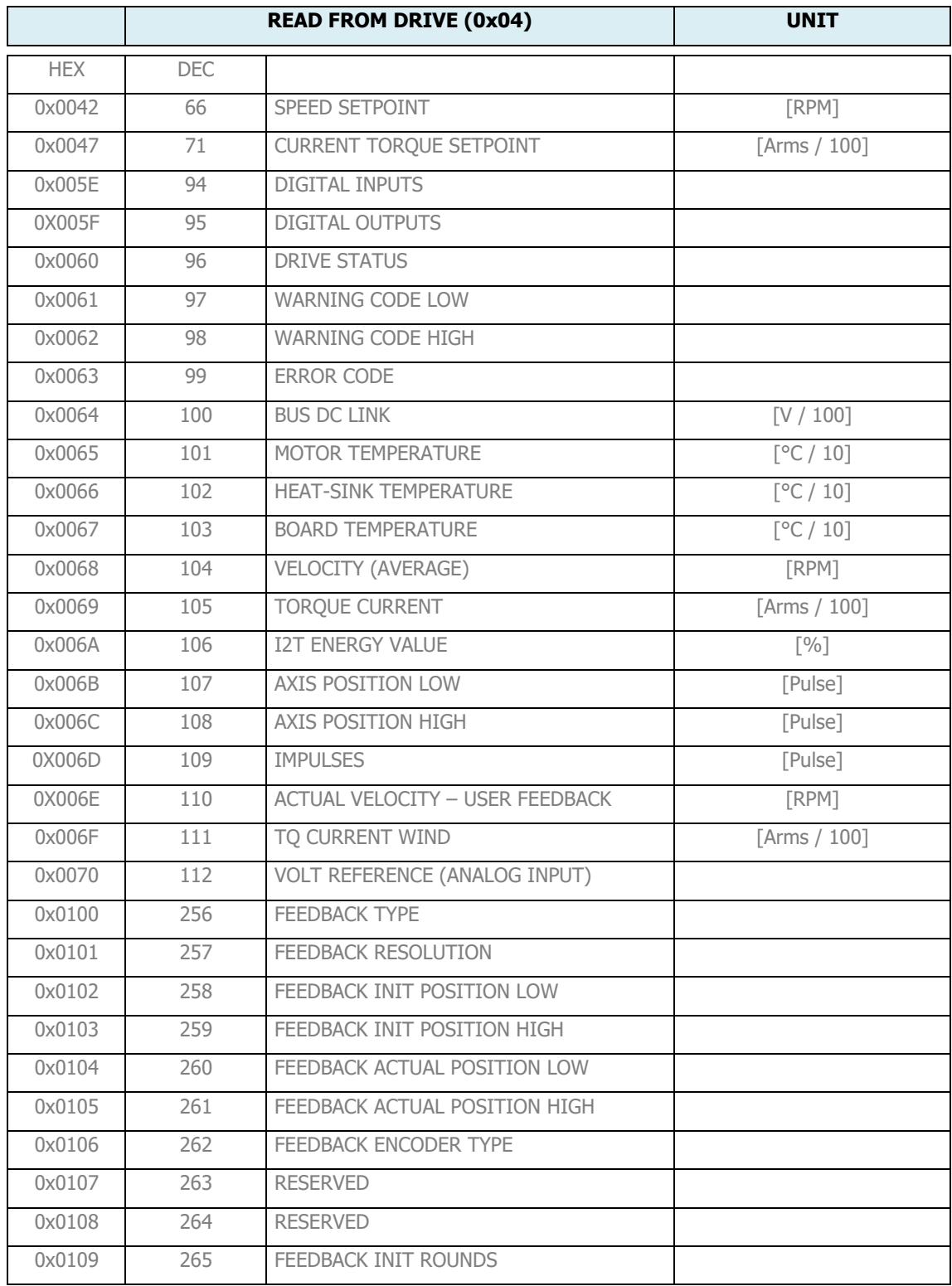

Lafert - Modbus Manual

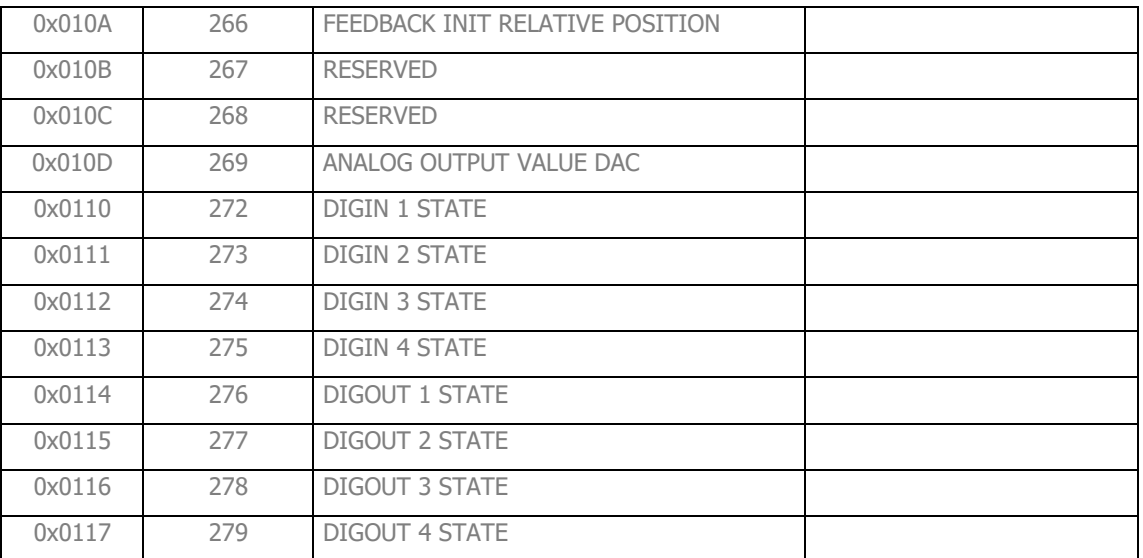

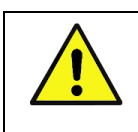

**Warning** If is written an address not present in list above the drive gives the Exception Code 0x02

#### **2.2 Description of Read Input Registers**

#### <span id="page-8-0"></span>**SPEED SETPOINT [rpm]**

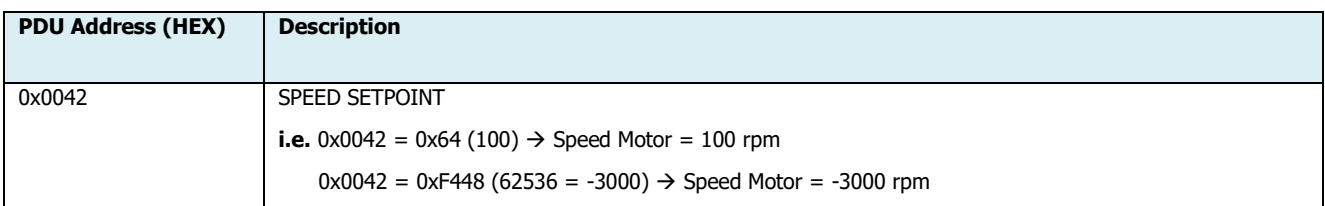

#### **CURRENT TORQUE SETPOINT**

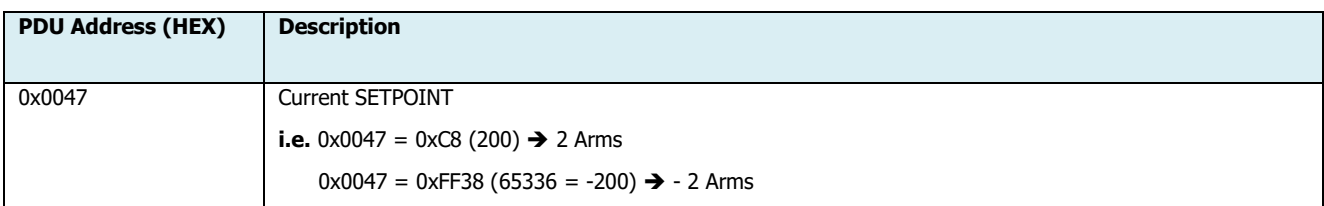

#### **DIGITAL INPUTS**

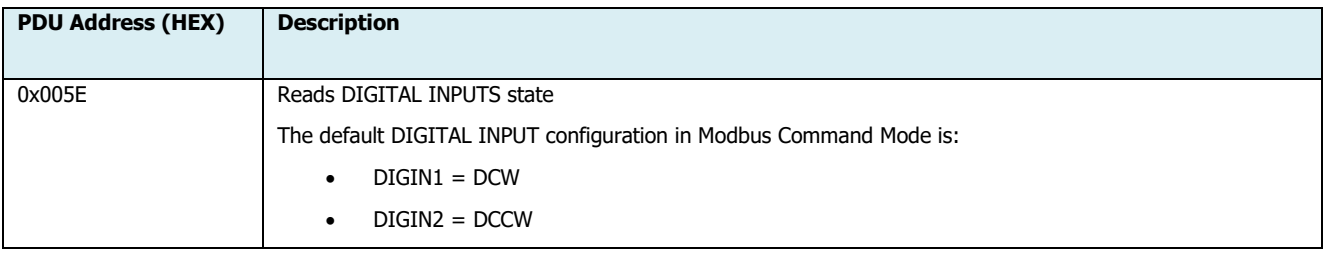

## @ LAFERTDRIVES

- DIGIN3 = EMERGENCY INPUT ENABLE
- DIGIN4 = RESET

(see table below for further informations about digital inputs configurations)

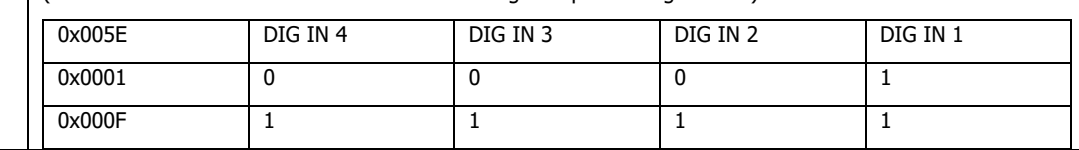

Contact Manufacturer to modify program of Digital Inputs

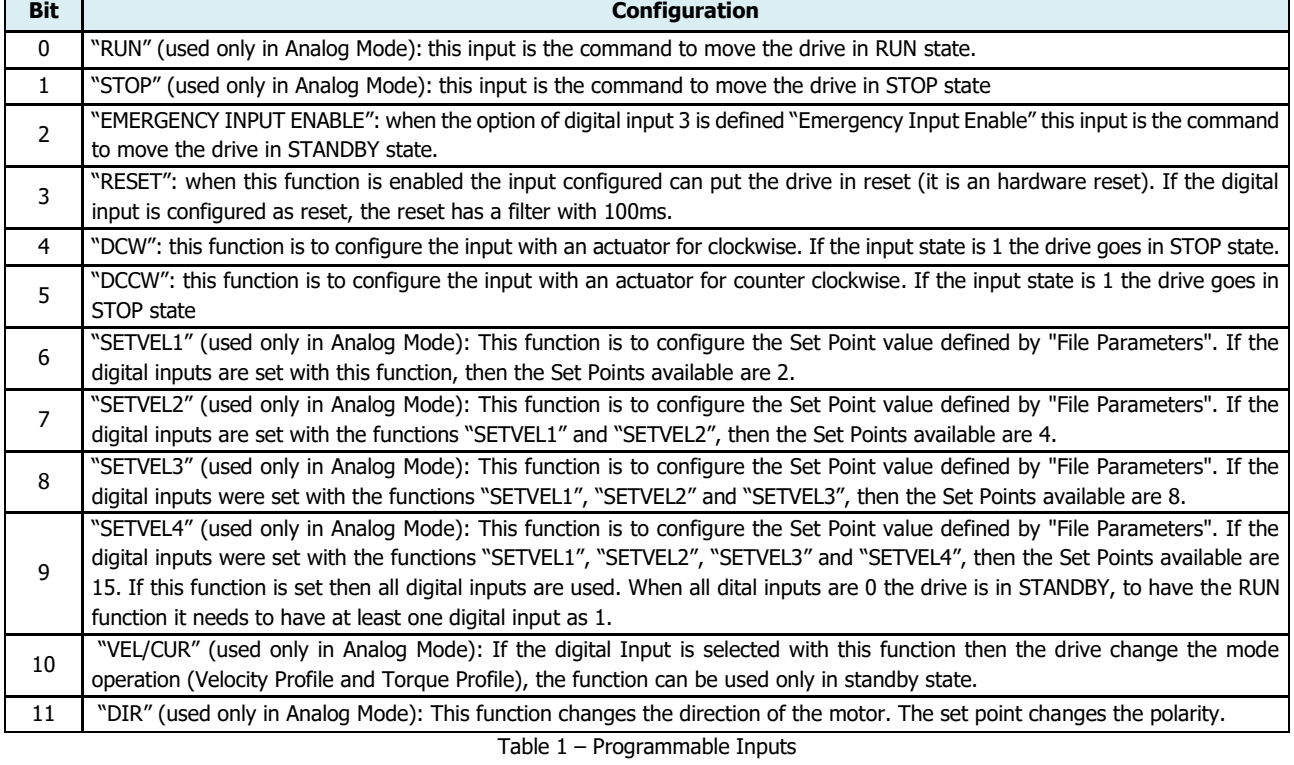

#### <span id="page-9-0"></span>**DIGITAL OUTPUTS**

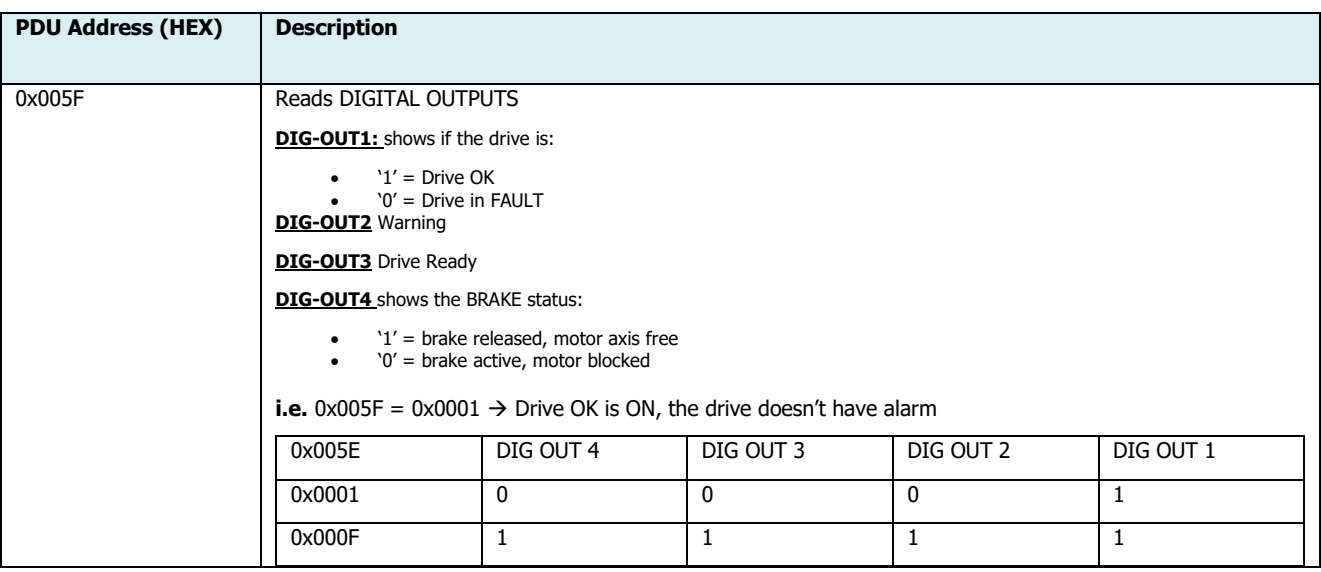

#### **DRIVE STATUS**

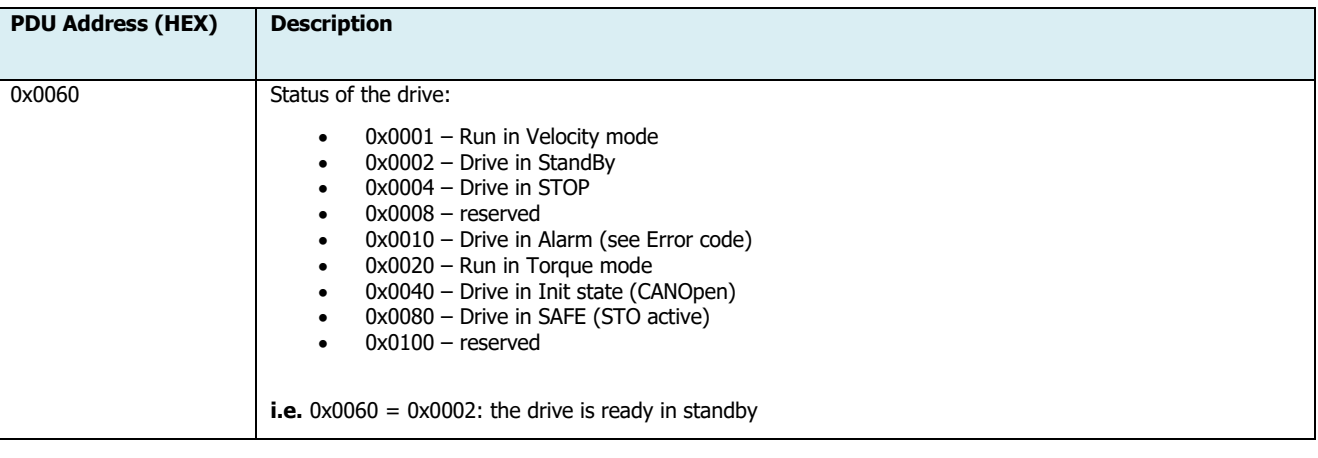

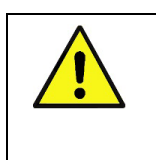

**Warning**

The warning message is 32 bit data, while the Modbus parameters are 16 bit: the 32 bit are separated in 2 parameters of 16 bit, 0x0061 contains the lower 16 bit, while 0x0062 contains the higher part

#### **WARNING CODE LOW**

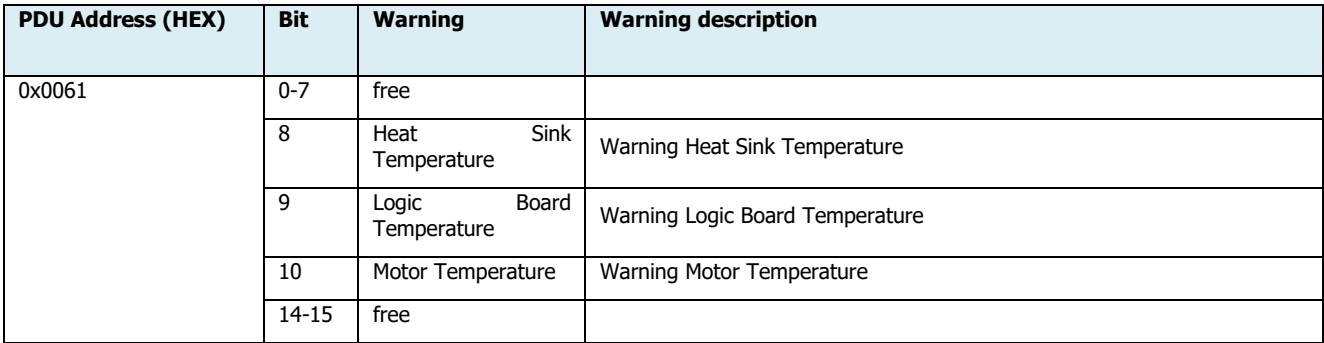

#### **WARNING CODE HIGH**

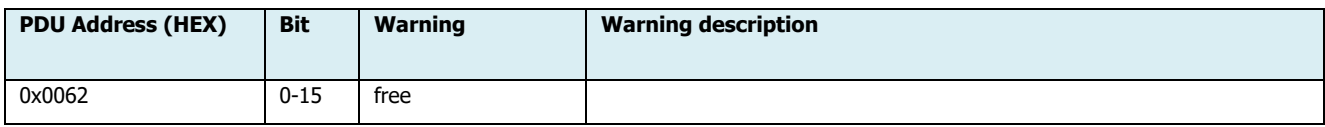

#### **ERROR CODE**

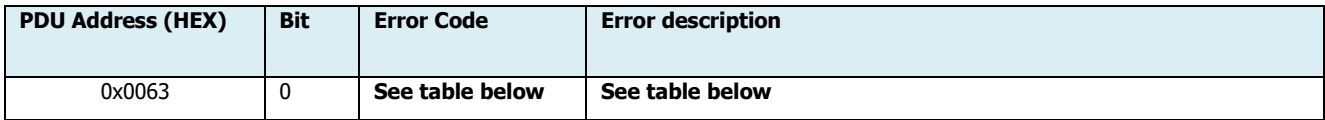

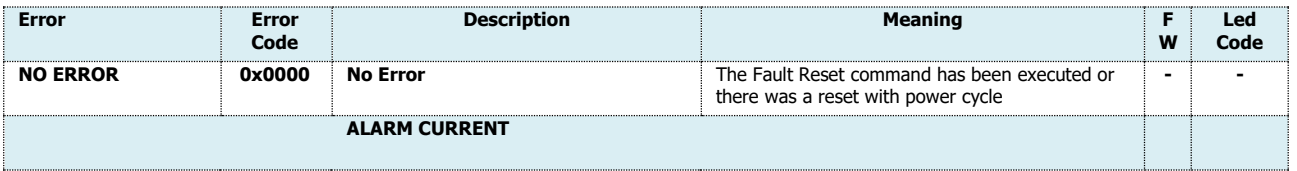

## @ LAFERTDRIVES

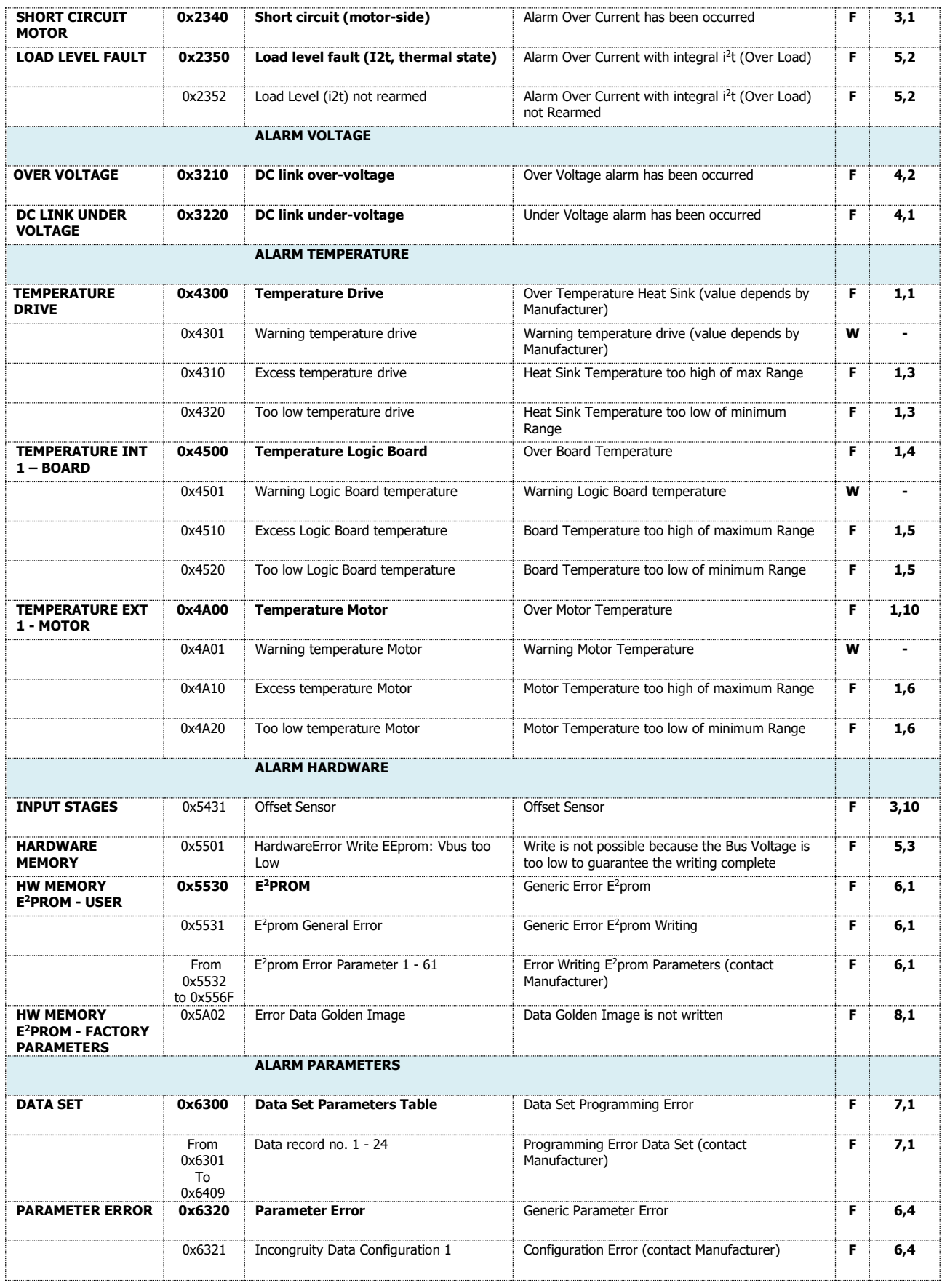

## @ LAFERTDRIVES

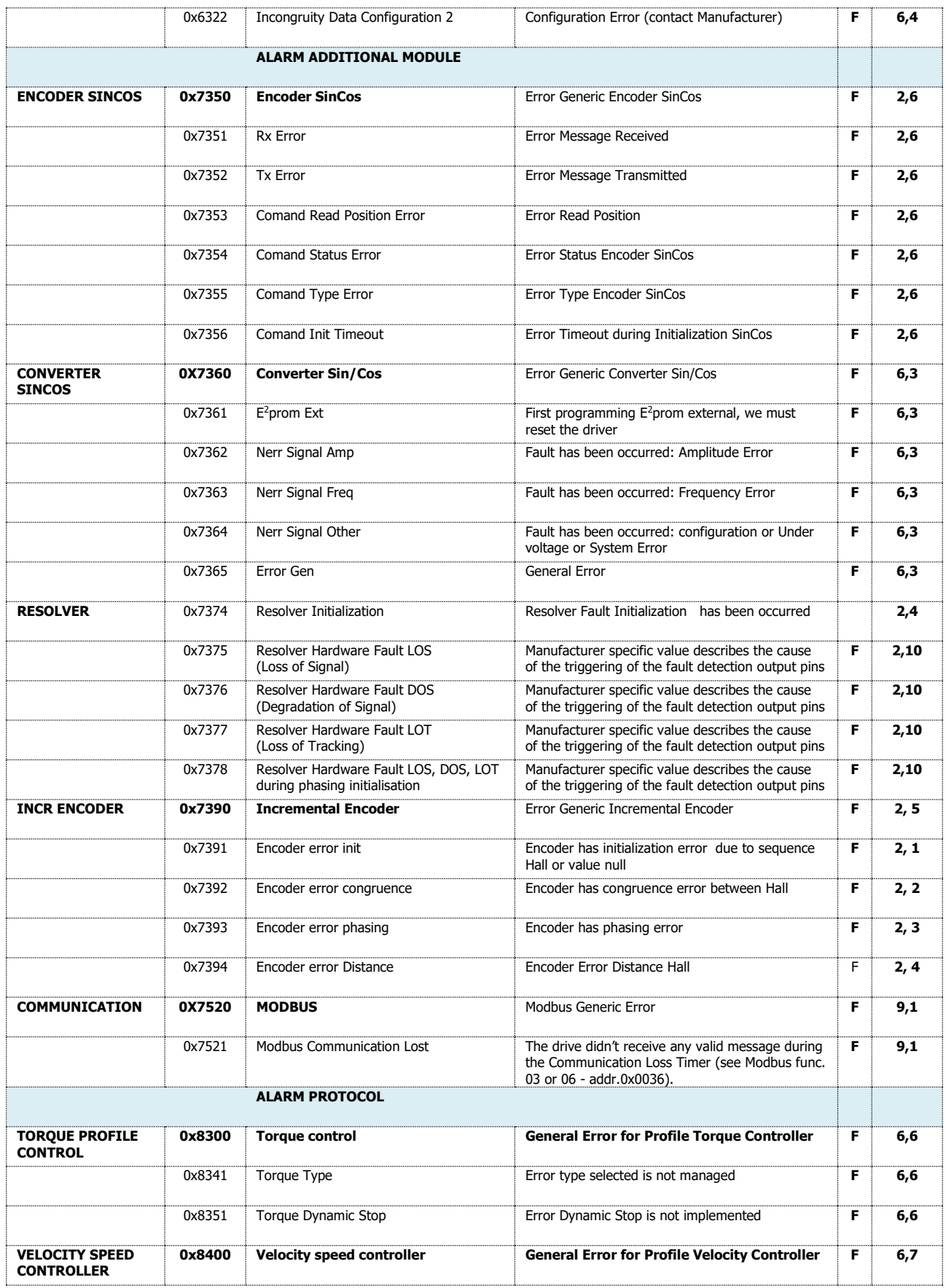

Lafert - Modbus Manual

Rel. 1.4b – 16/01/2023

@ LAFERTDRIVES

## *©* LAFERTDRIVES

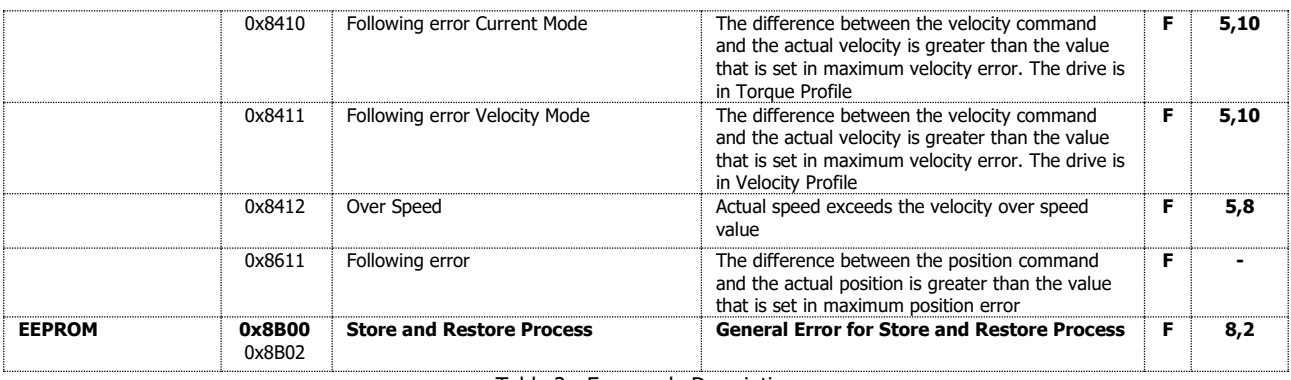

Table 2 - Error code Description

<span id="page-13-0"></span>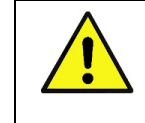

**Warning** The alarm can be Fault (F) or warning (W), if it is a fault the drive will stop.

#### **BUS DC LINK**

 $\overline{\phantom{a}}$ 

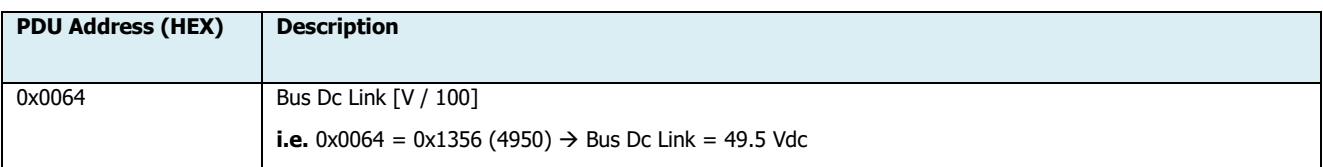

#### **MOTOR TEMPERATURE**

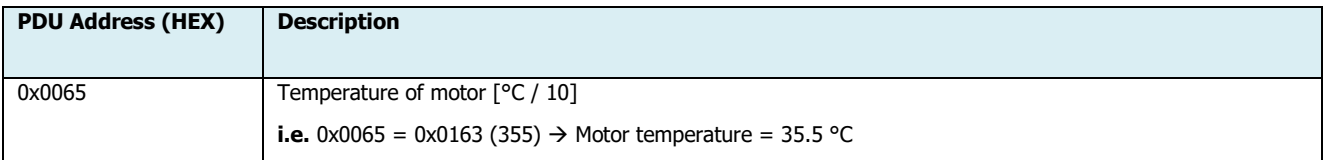

#### **HEAT-SINK TEMPERATURE**

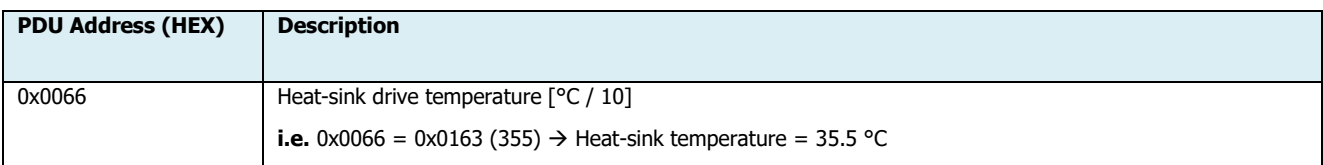

#### **BOARD TEMPERATURE**

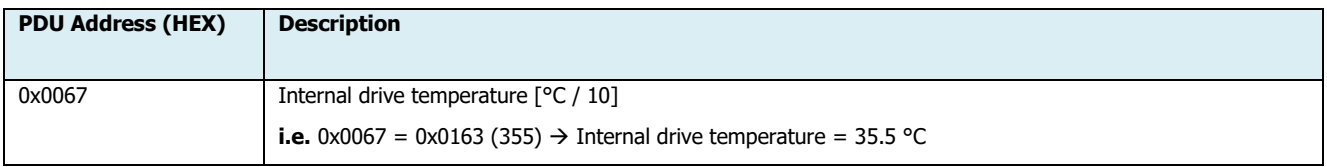

#### **VELOCITY (AVERAGE)**

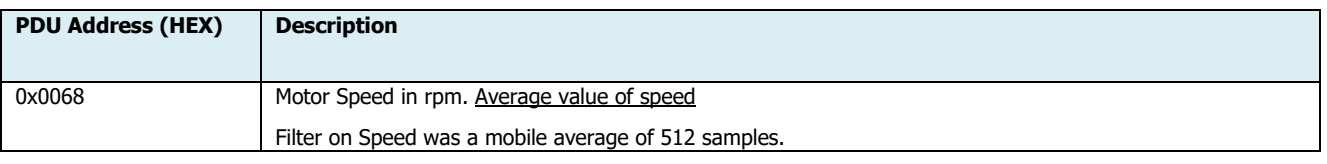

Lafert - Modbus Manual

## *<sup>O</sup>LAFERTDRIVES*

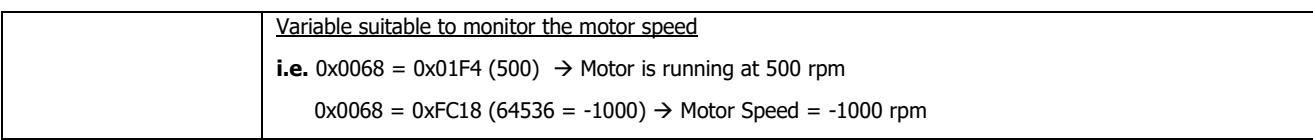

#### **TORQUE CURRENT**

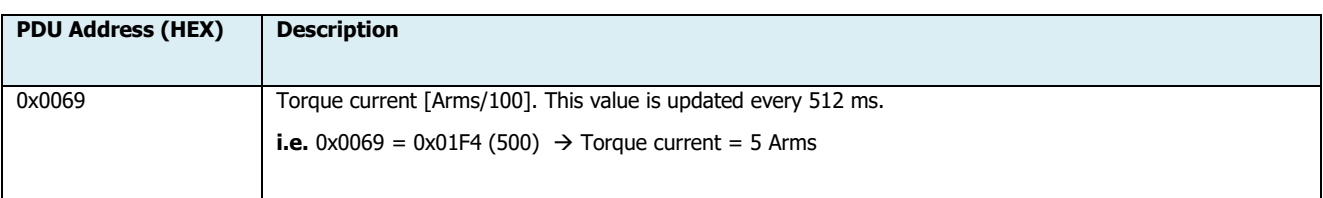

#### **I2T ENERGY VALUE**

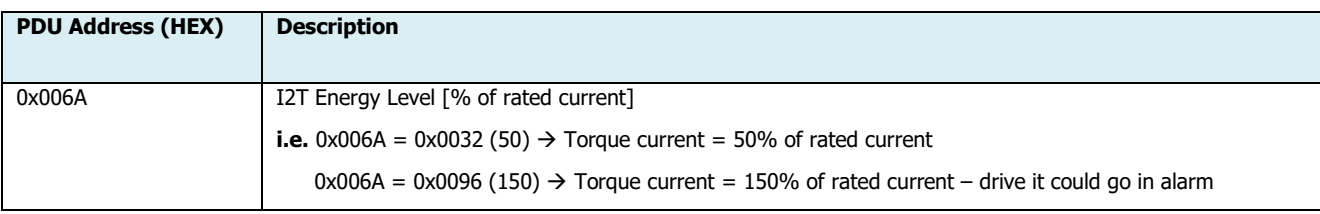

#### **AXIS POSITION LOW**

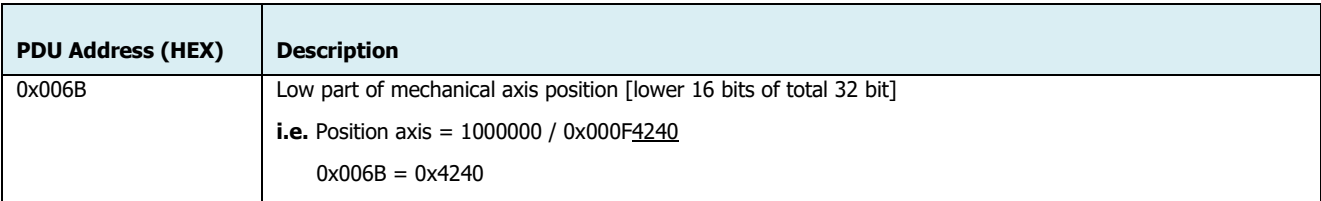

#### **AXIS POSITION HIGH**

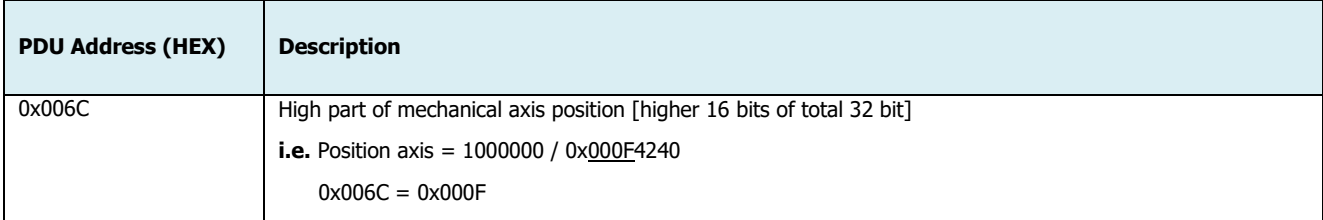

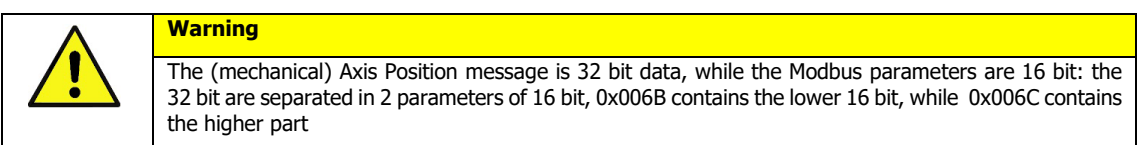

#### **IMPULSES**

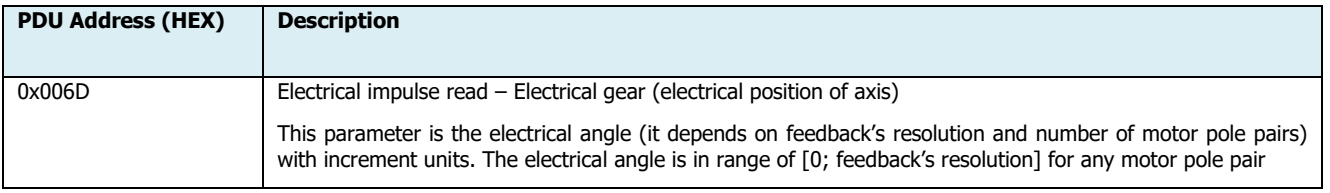

Lafert - Modbus Manual

## @ LAFERTDRIVES

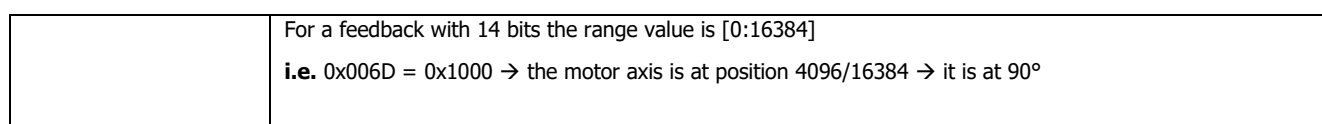

#### **ACTUAL VELOCITY (USER)**

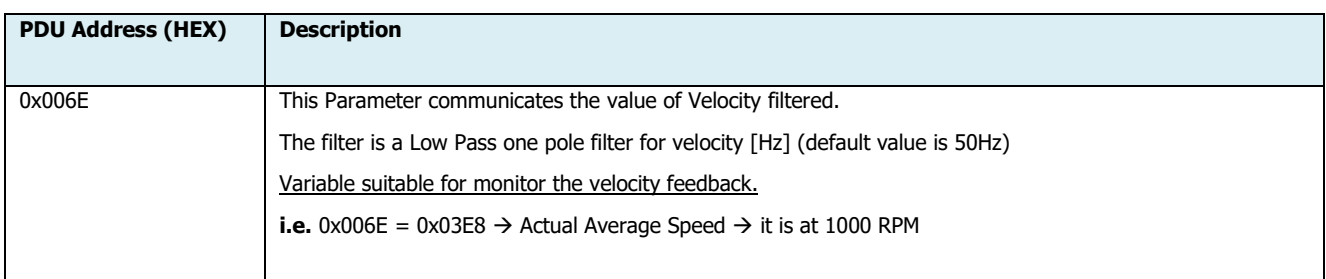

#### **TQ CURRENT WIND**

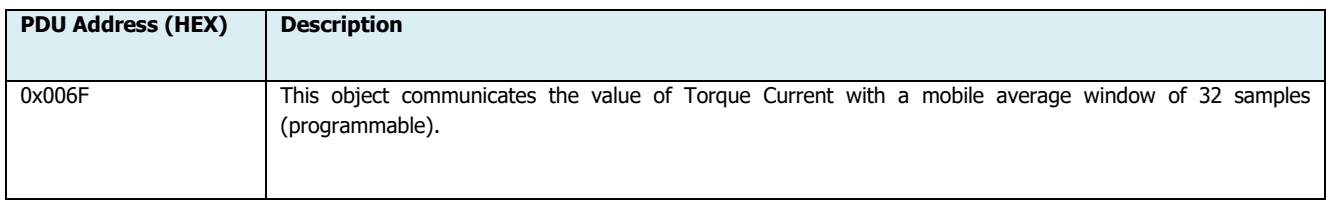

#### **VOLT REFERENCE**

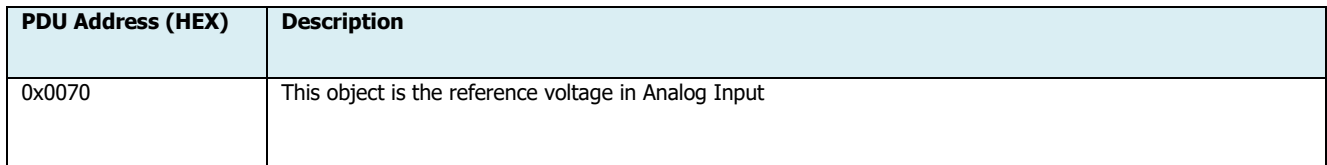

#### **FEEDBACK TYPE**

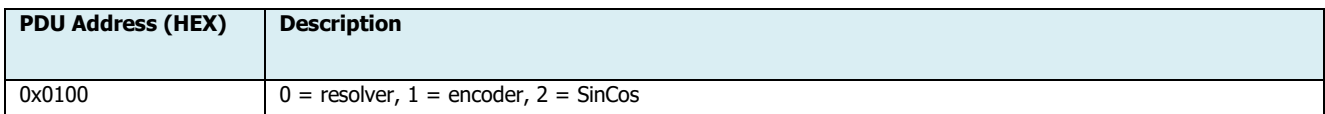

#### **FEEDBACK RESOLUTION**

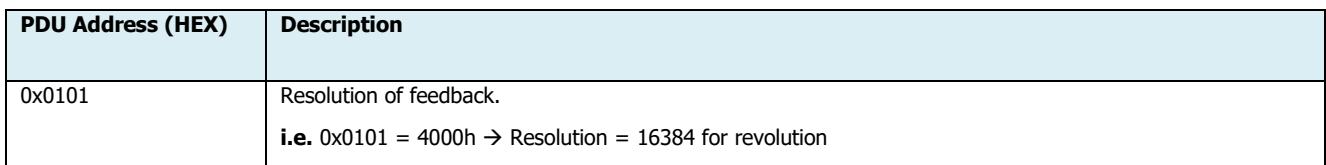

#### **FEEDBACK INIT POSITION LOW**

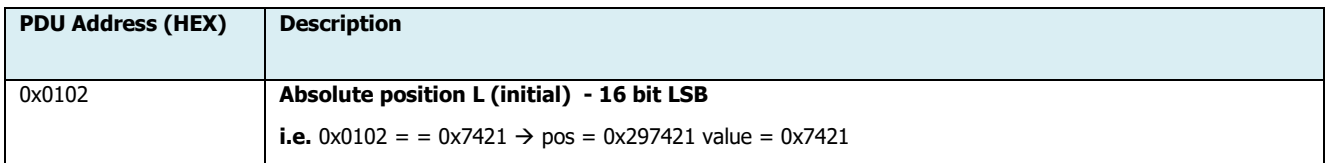

#### **FEEDBACK INIT POSITION HIGH**

Lafert - Modbus Manual Rel. 1.4b – 16/01/2023

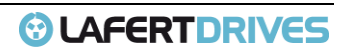

## *©* **LAFERTDRIVES**

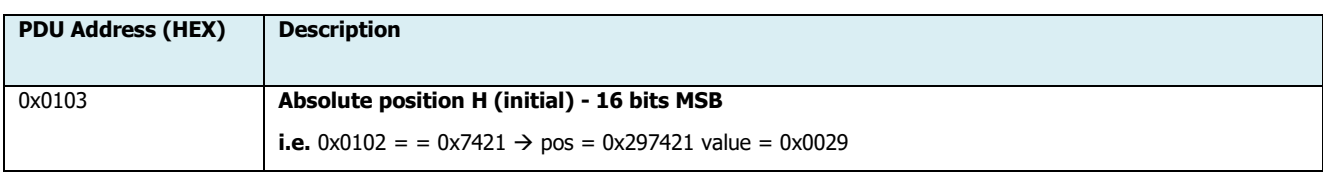

#### **FEEDBACK ACTUAL POSITION LOW**

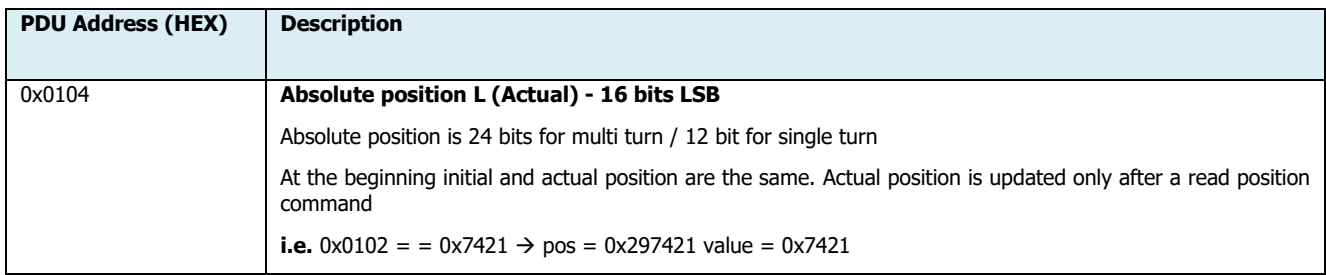

#### **FEEDBACK ACTUAL POSITION HIGH**

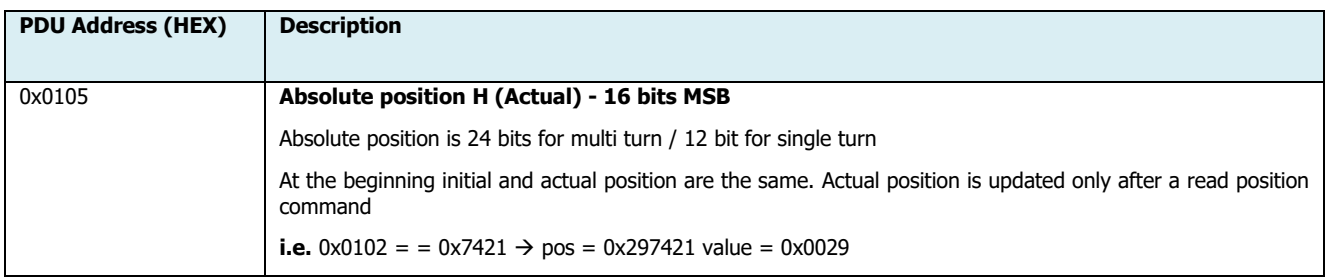

#### **ENCODER TYPE**

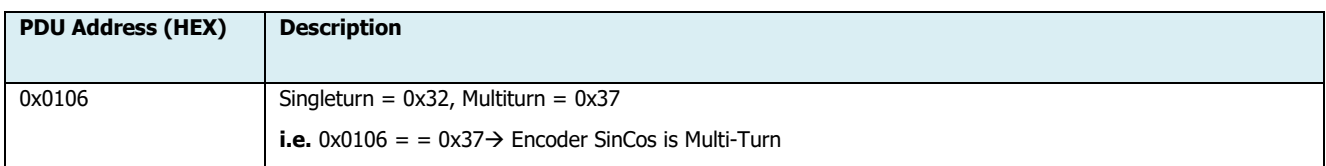

#### **FEEDBACK INIT ROUNDS**

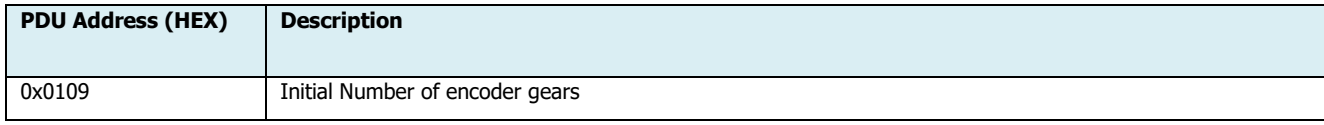

#### **FEEDBACK INIT RELATIVE POSITION**

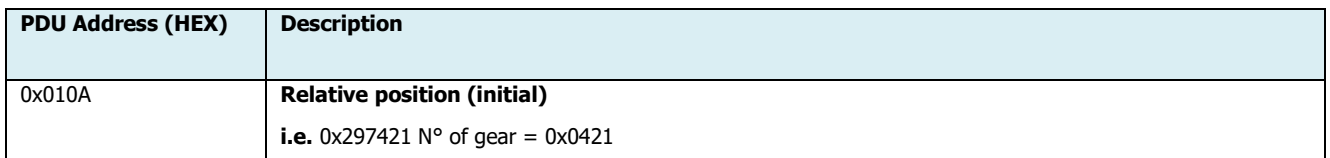

#### **ANALOG OUTPUT VALUE DAC**

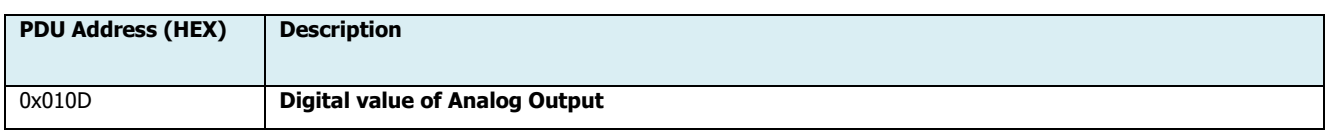

Lafert - Modbus Manual

## *©* LAFERTDRIVES

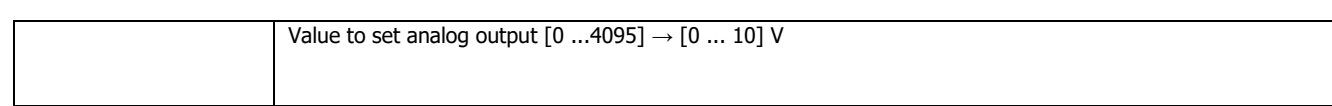

#### **DIGITAL INPUT 1 STATE**

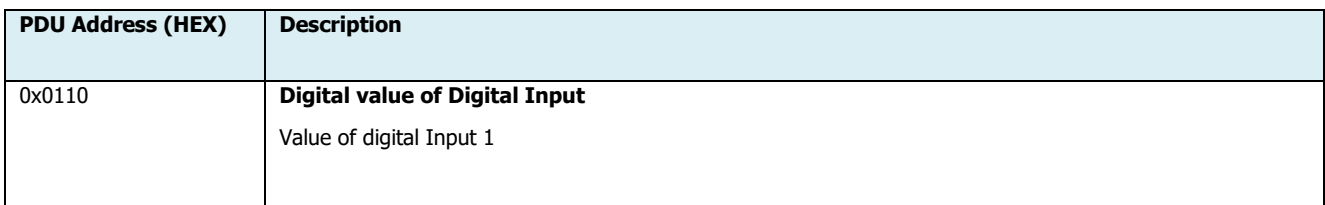

#### **DIGITAL INPUT 2 STATE**

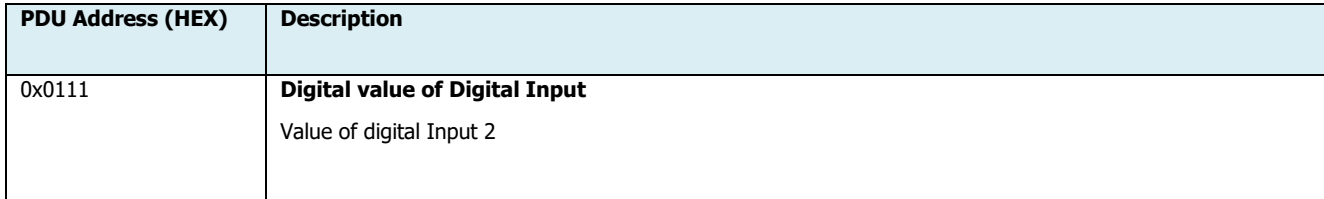

#### **DIGITAL INPUT 3 STATE**

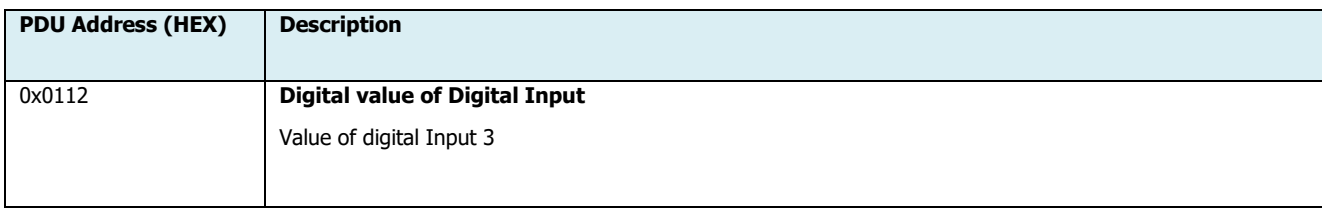

#### **DIGITAL INPUT 4 STATE**

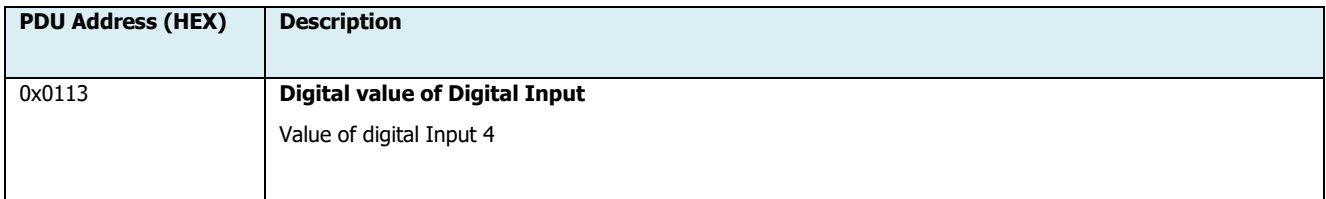

#### **DIGITAL OUTPUT 1 STATE**

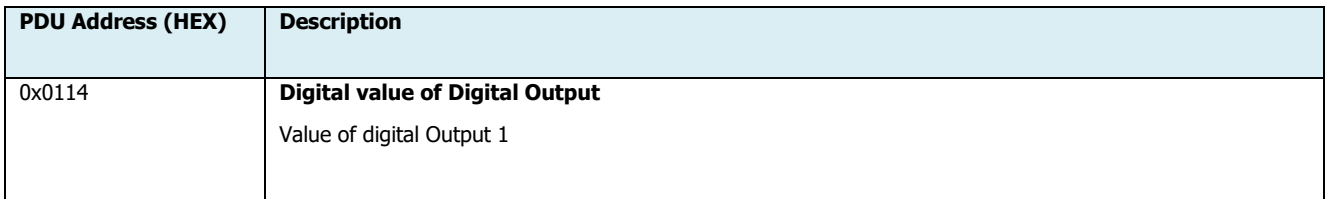

#### **DIGITAL OUTPUT 2 STATE**

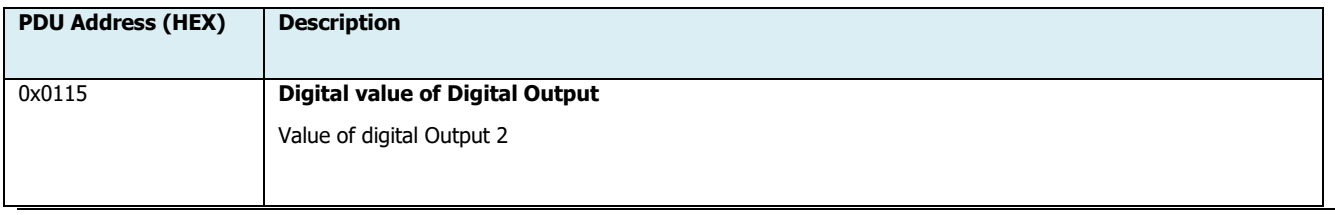

Lafert - Modbus Manual

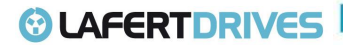

#### **DIGITAL OUTPUT 3 STATE**

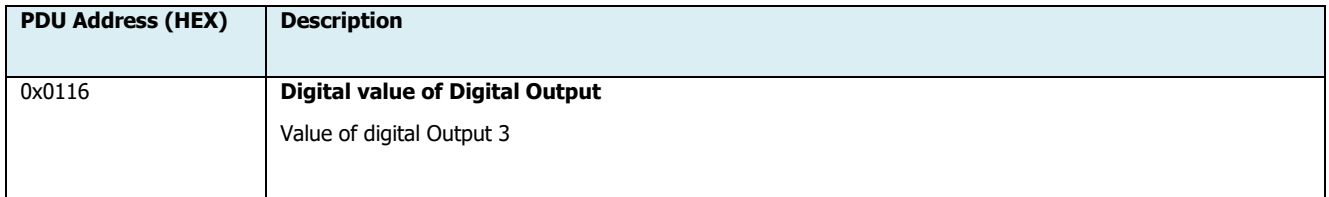

#### **DIGITAL OUTPUT 4 STATE**

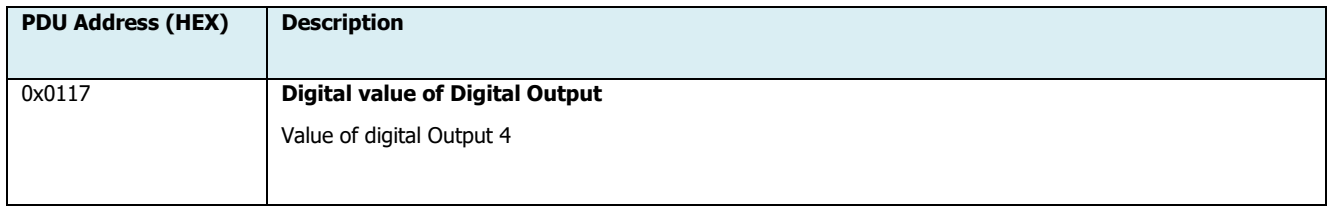

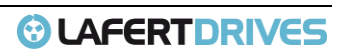

## <span id="page-19-1"></span><span id="page-19-0"></span>3. | READ HOLDING REGISTERS (0X03)

#### **3.1 List of Read Holding Registers**

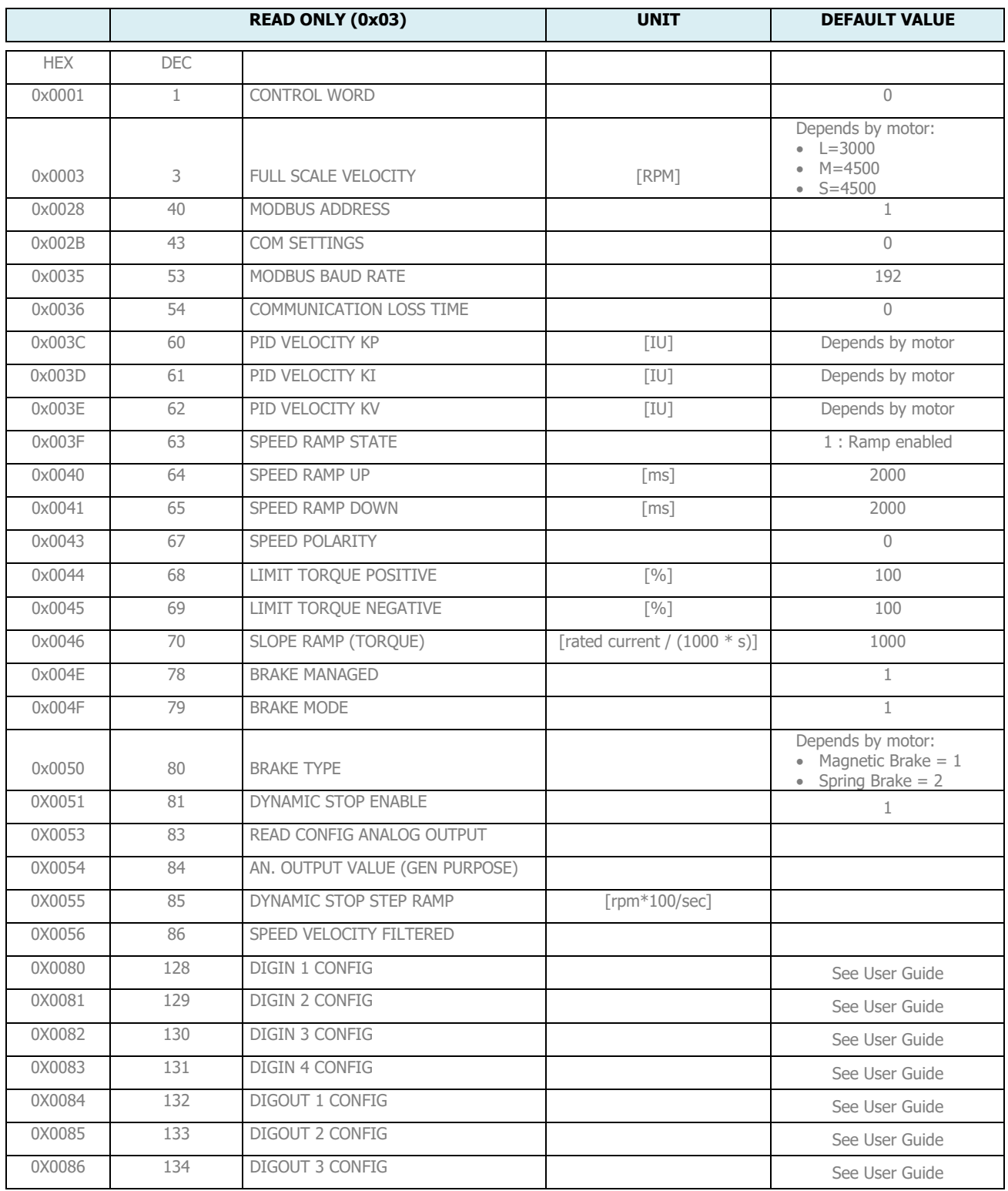

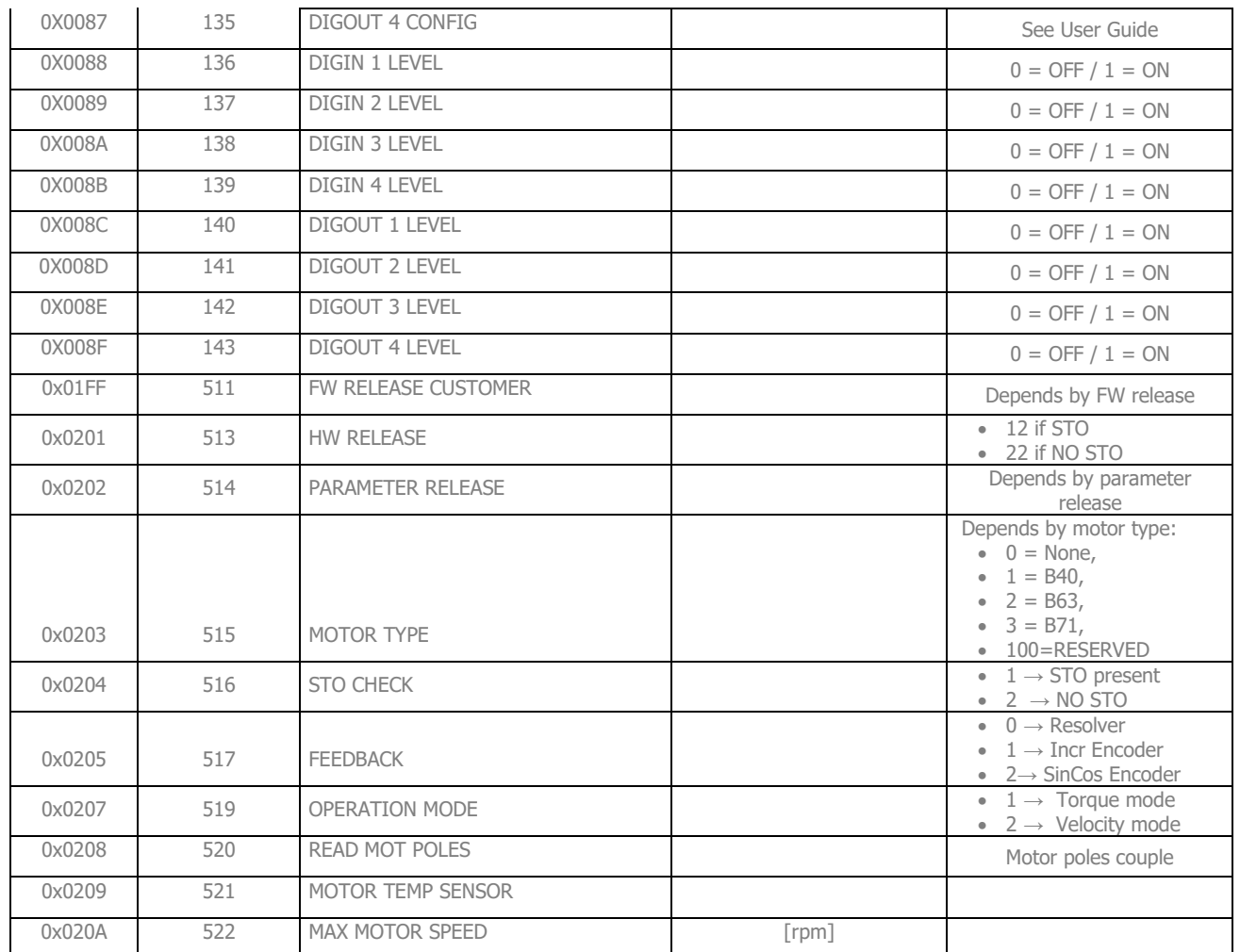

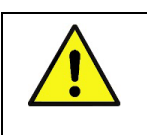

If is written an address not present in list above the drive gives the Exception Code 0x02

#### **3.2 Description of Read Holding Registers**

**Warning**

#### <span id="page-20-0"></span>**CONTROL WORD**

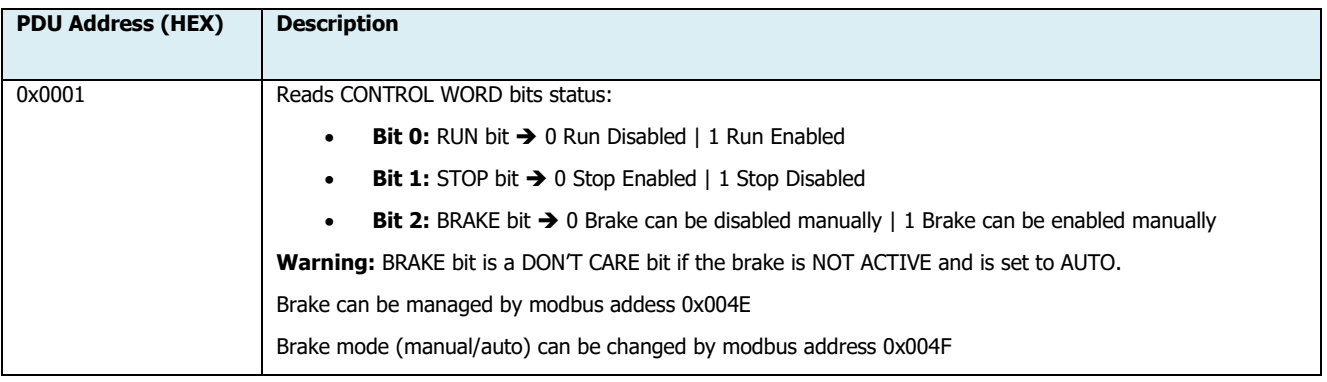

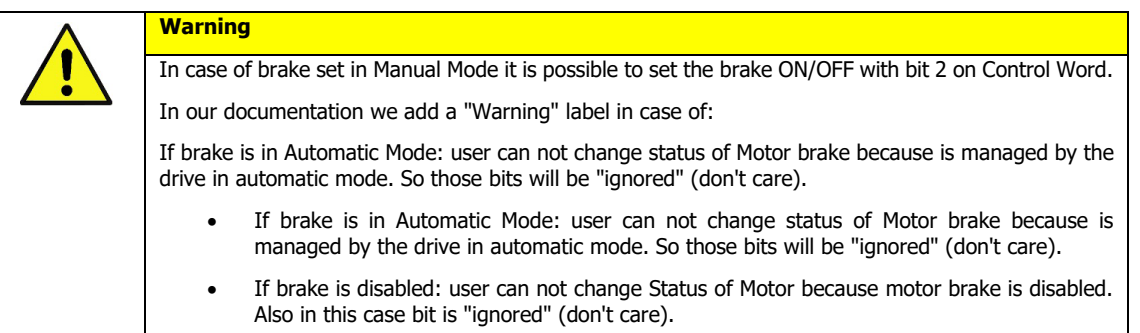

#### **FULL SCALE VELOCITY**

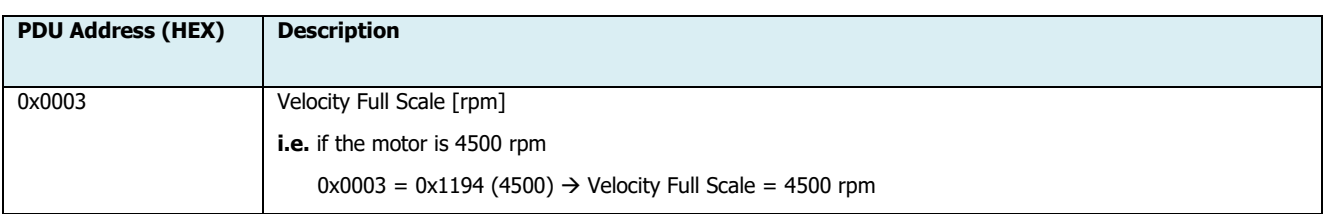

#### **MODBUS ADDRESS**

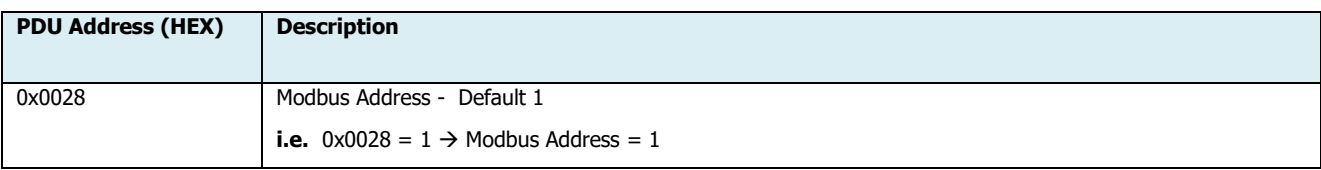

#### **COM SETTINGS**

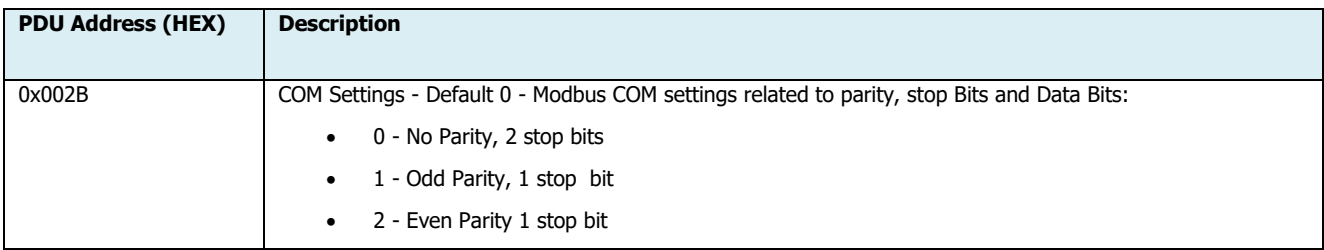

#### **MODBUS BAUD RATE**

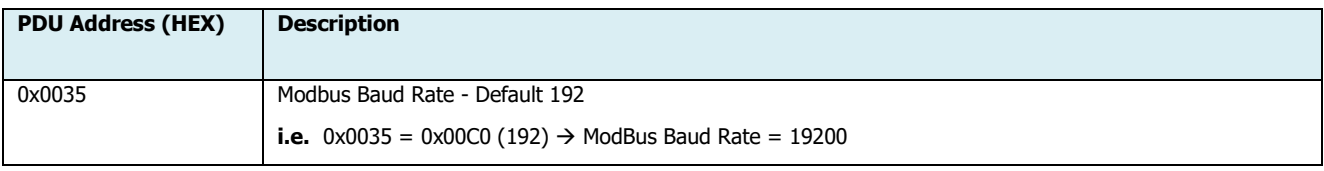

#### **COMMUNICATION LOSS TIME**

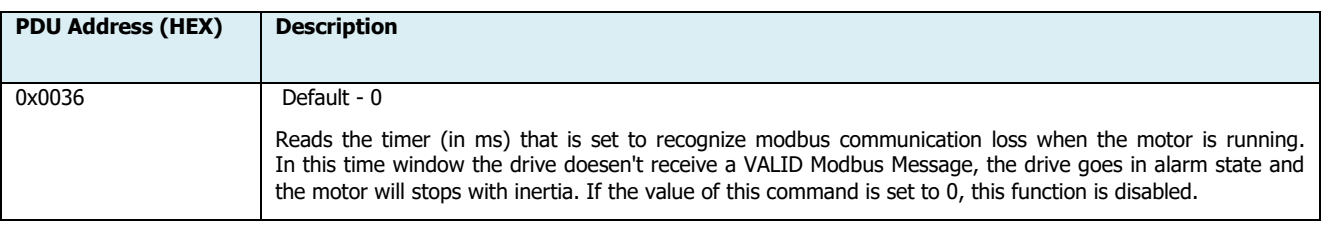

Lafert - Modbus Manual Rel. 1.4b – 16/01/2023

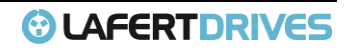

## *<sup>O</sup>LAFERTDRIVES*

#### **PID VELOCITY KP**

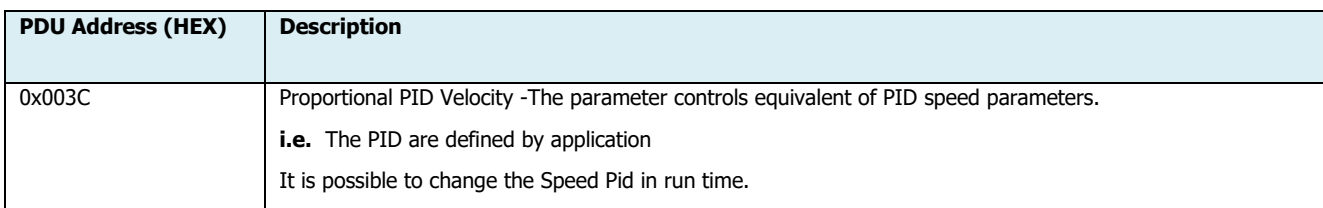

#### **PID VELOCITY KI**

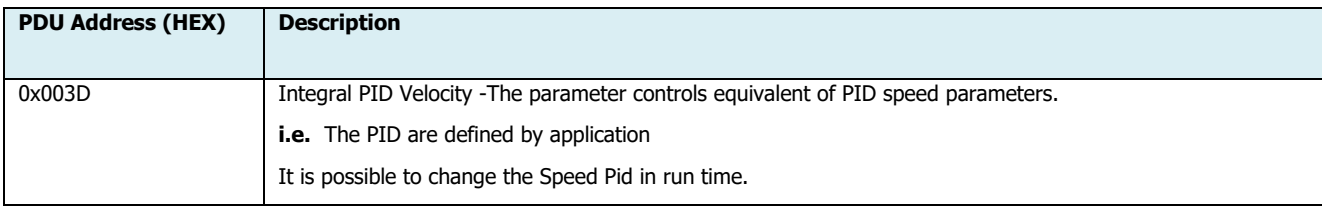

#### **PID VELOCITY KV**

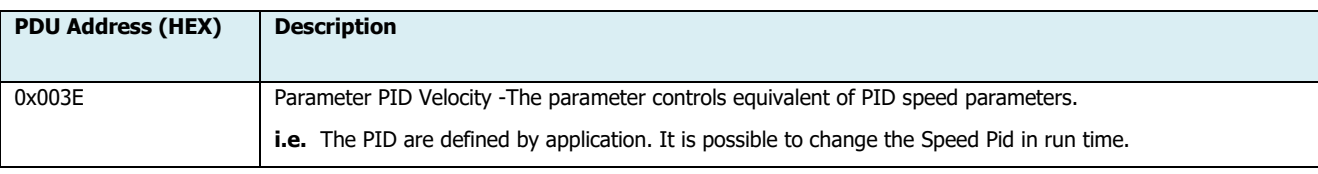

#### **RAMP STATE**

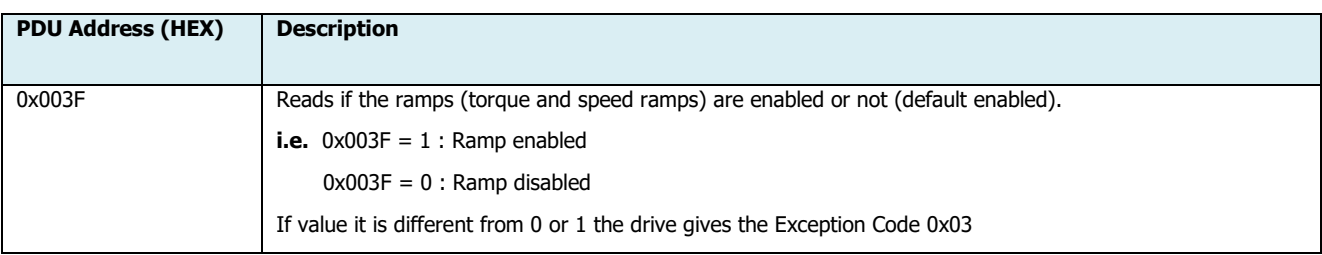

#### **SPEED RAMP UP**

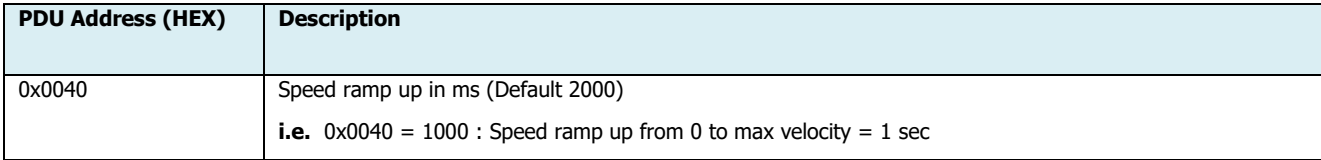

#### **SPEED RAMP DOWN**

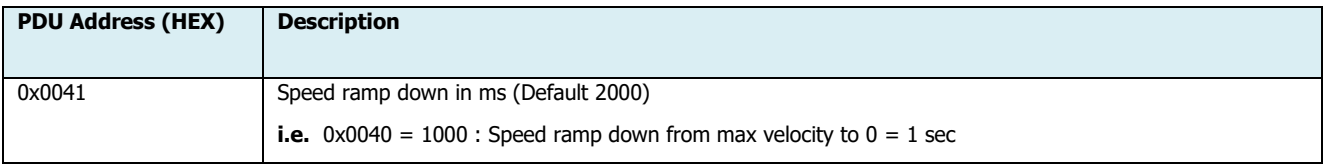

## *<sup>O</sup>LAFERTDRIVES*

#### **SPEED POLARITY**

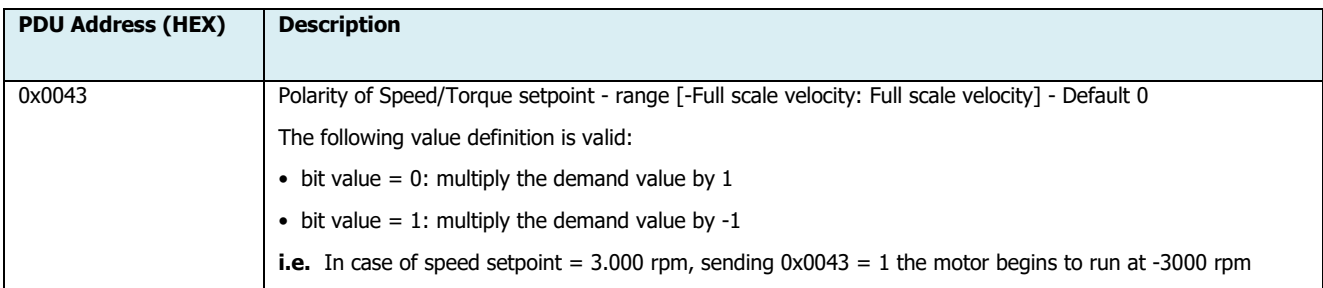

#### **TORQUE LIMIT POSITIVE**

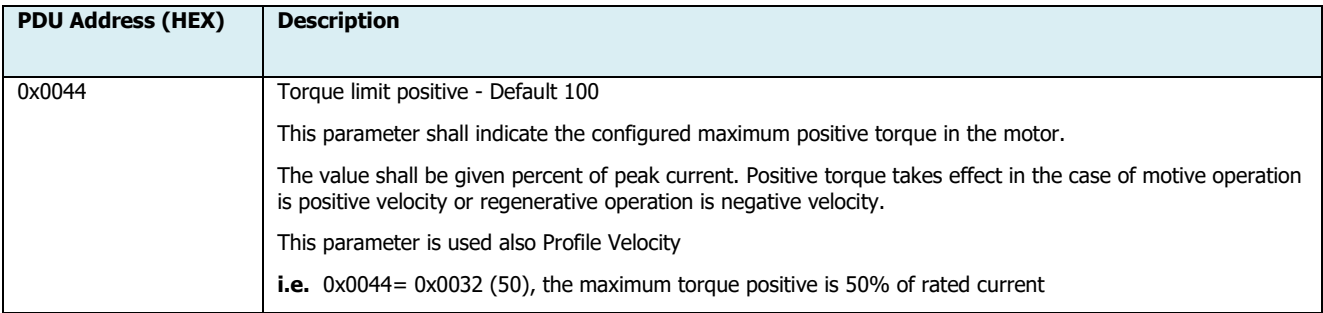

#### **TORQUE LIMIT NEGATIVE**

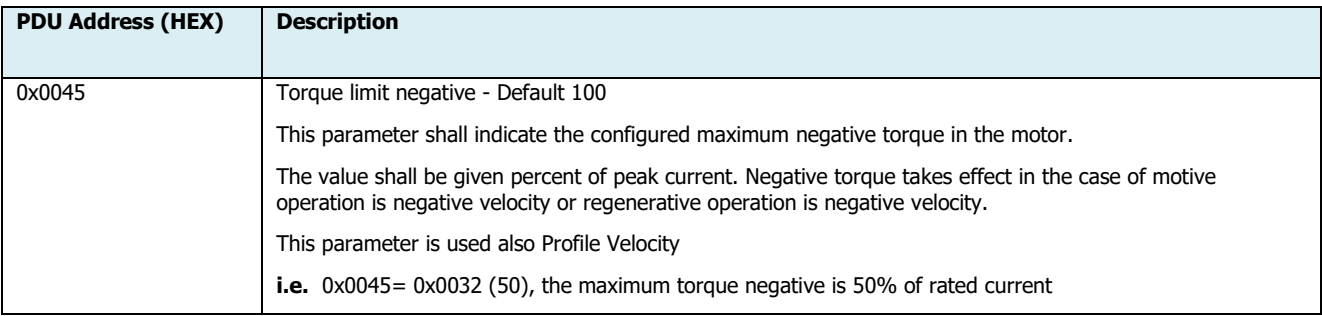

#### **SLOPE RAMP (TORQUE)**

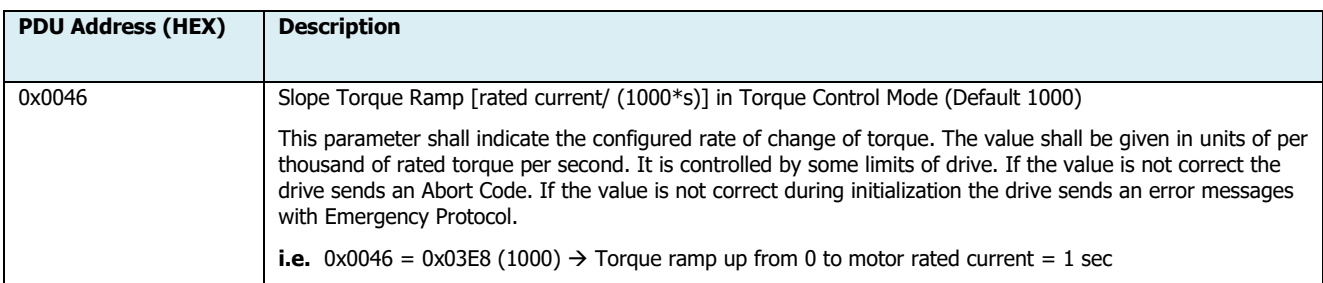

#### **BRAKE MANAGED**

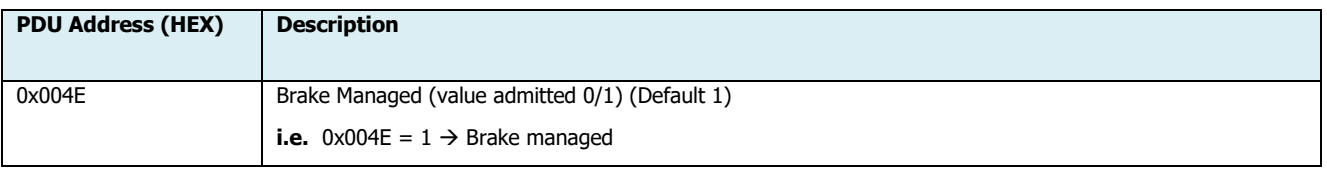

Lafert - Modbus Manual

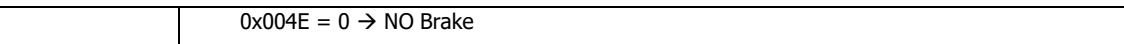

#### **BRAKE MODE**

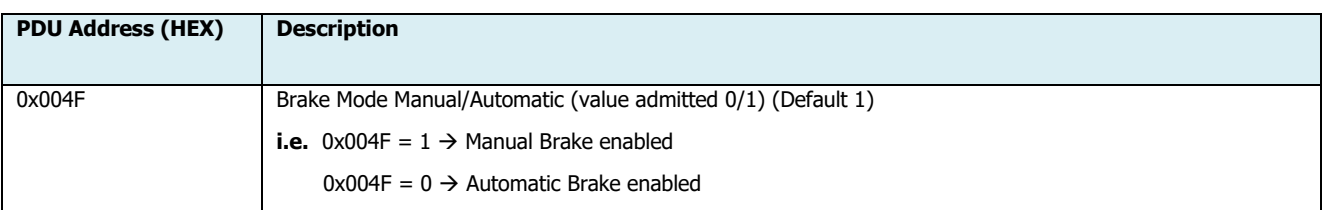

#### **BRAKE TYPE**

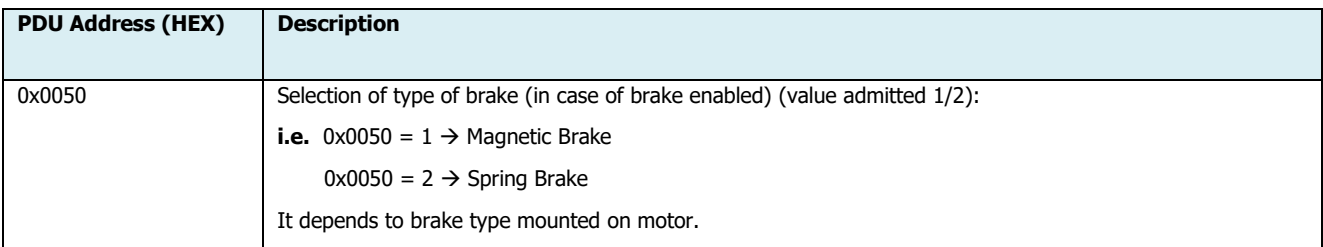

#### **DYNAMIC STOP ENABLE**

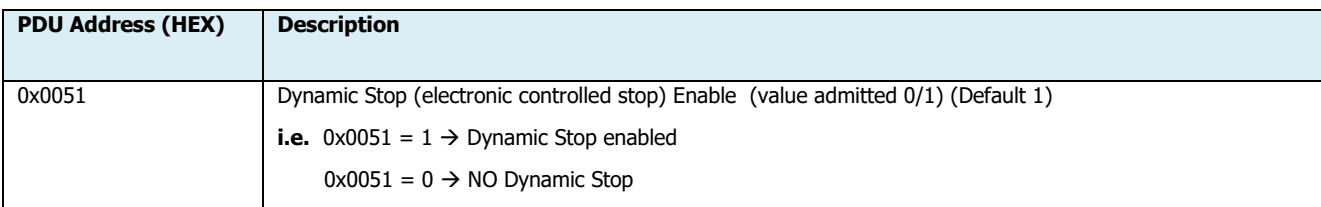

#### **CONFIG ANALOG OUTPUT**

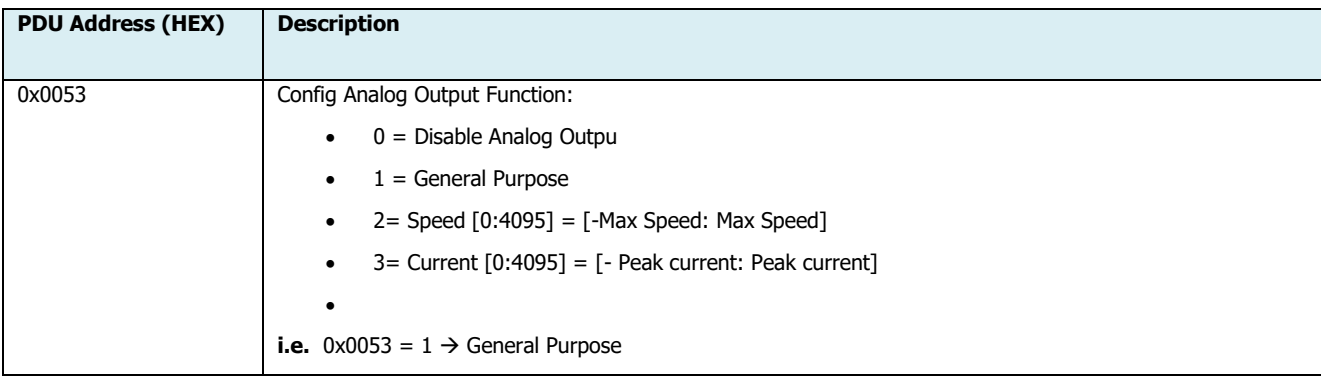

#### **SET ANALOG OUTPUT VALUE**

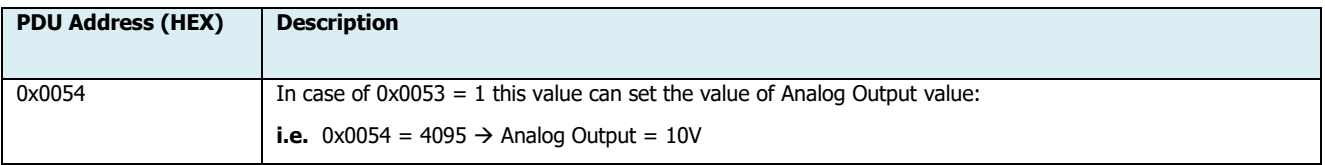

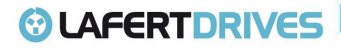

#### **DYN STOP STEP RAMP**

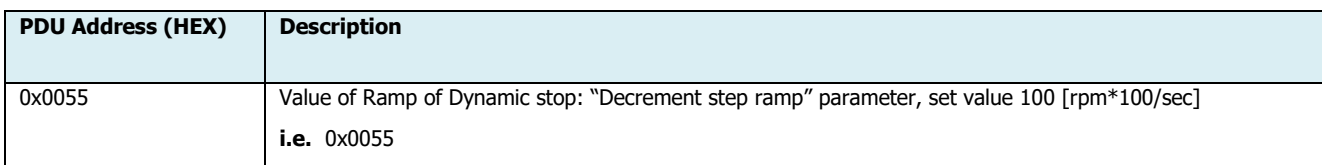

#### **SPEED VELOCITY FILTERED**

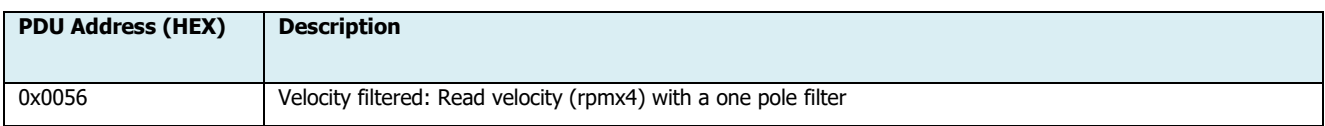

#### **DIGITAL INPUT 1 CONFIG**

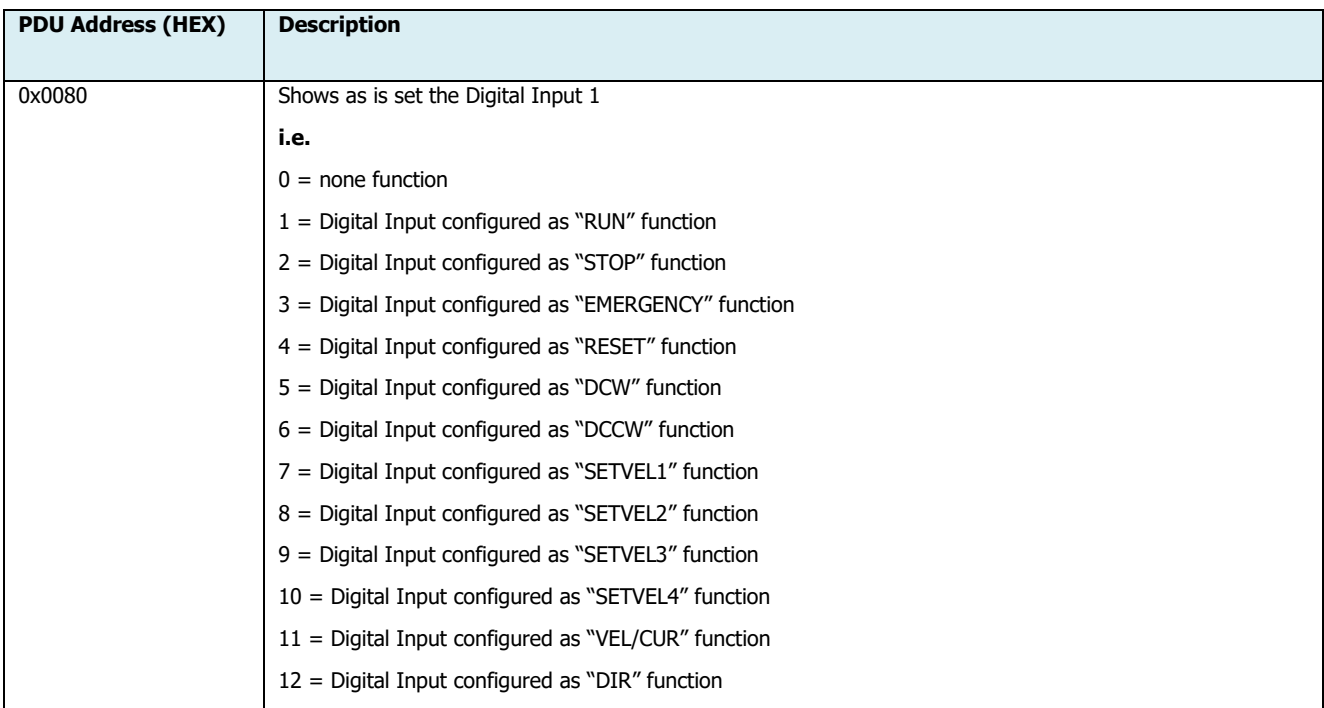

#### **DIGITAL INPUT 2 CONFIG**

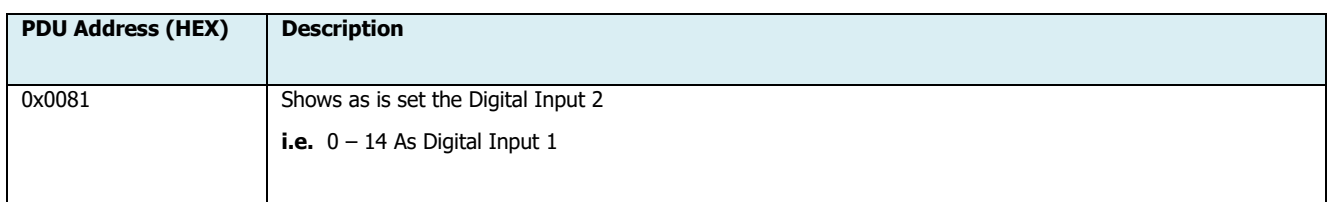

#### **DIGITAL INPUT 3 CONFIG**

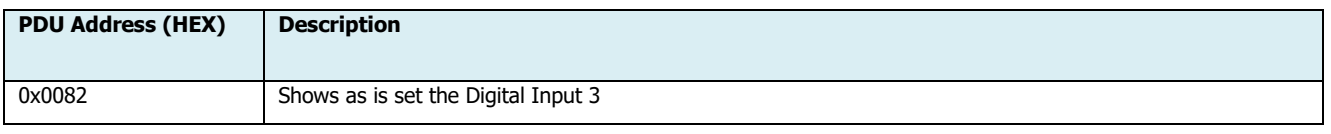

Lafert - Modbus Manual

Rel. 1.4b – 16/01/2023

*©* **LAFERTDRIVES** 

## *G* LAFERTDRIVES

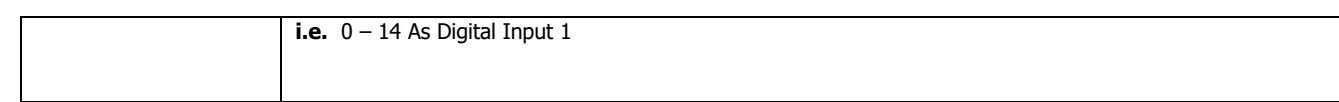

#### **DIGITAL INPUT 4 CONFIG**

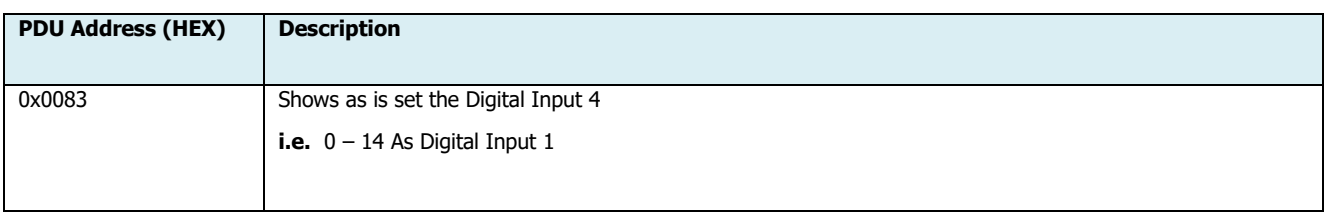

#### **DIGITAL OUTPUT 1 CONFIG**

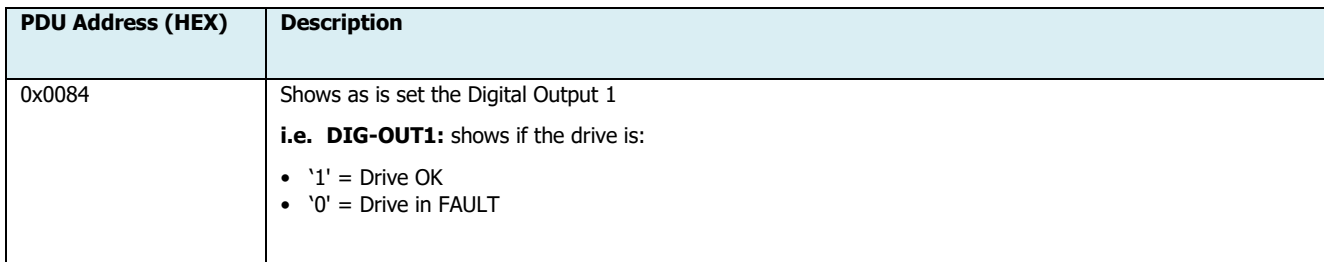

#### **DIGITAL OUTPUT 2 CONFIG**

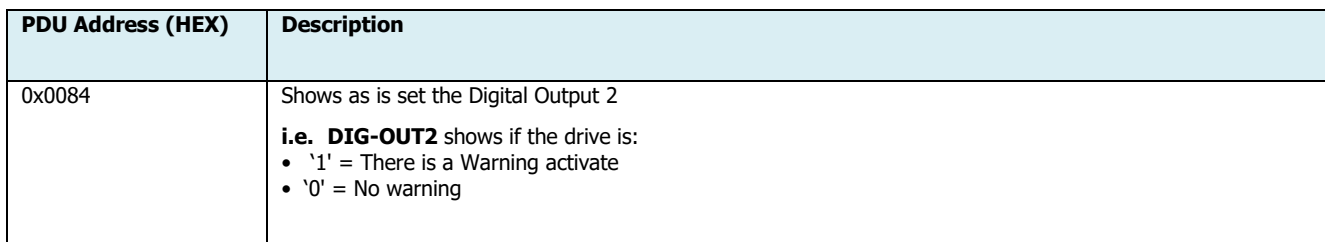

#### **DIGITAL OUTPUT 3 CONFIG**

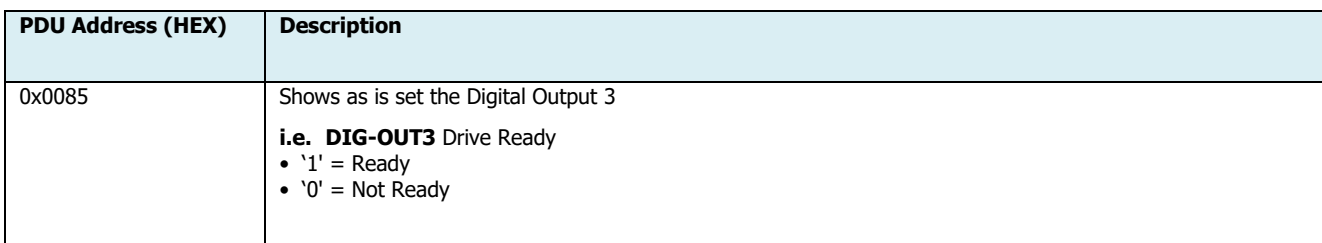

#### **DIGITAL OUTPUT 4 CONFIG**

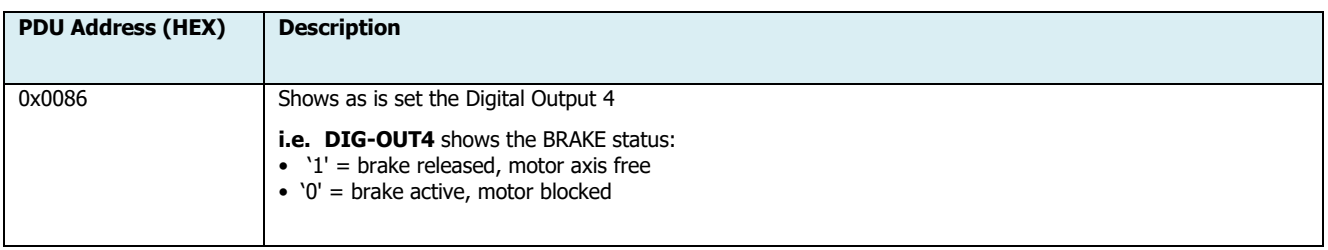

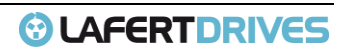

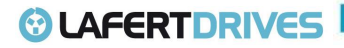

#### **FIRMWARE RELEASE CUSTOMER**

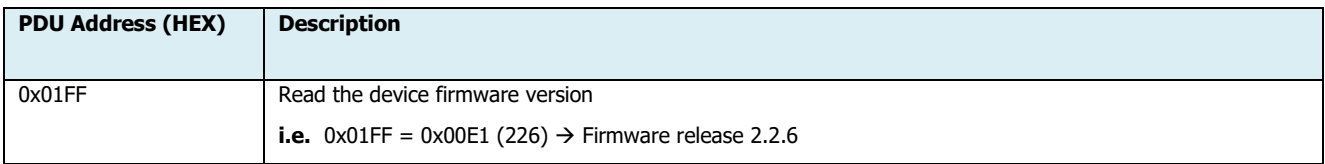

#### **HARDWARE RELEASE**

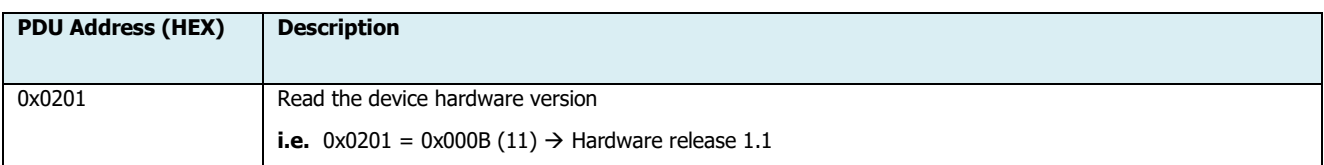

#### **PARAMETER RELEASE**

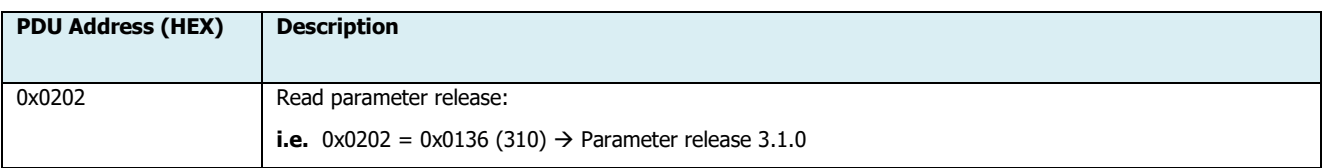

#### **MOTOR TYPE**

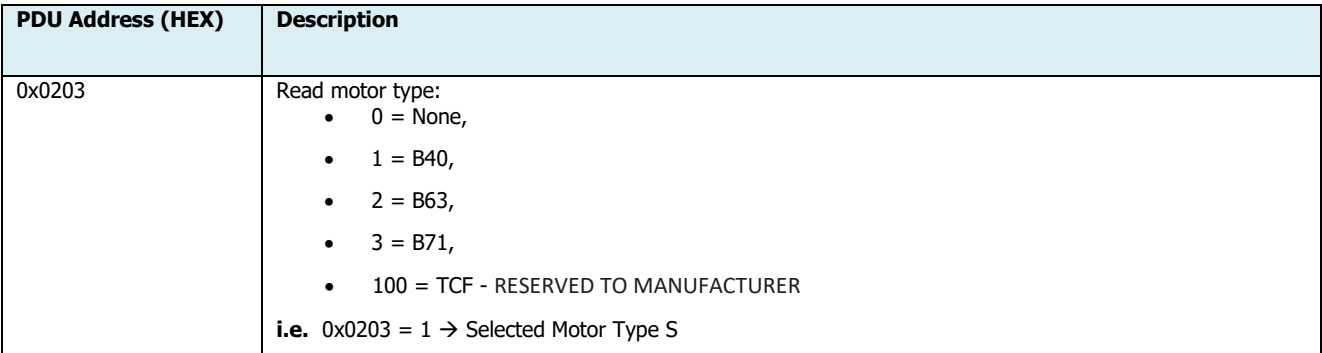

#### **STO CHECK**

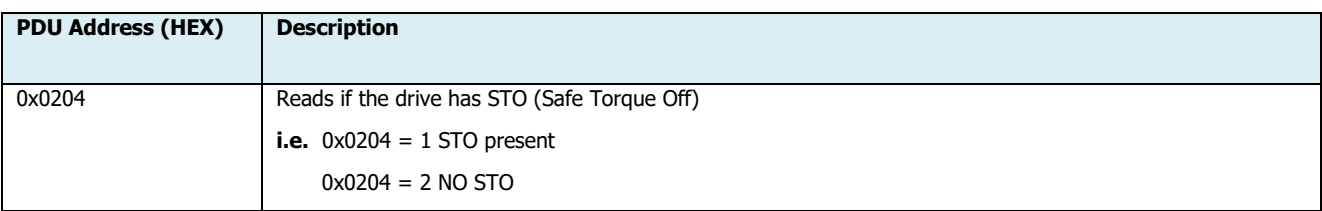

#### **FEEDBACK TYPE**

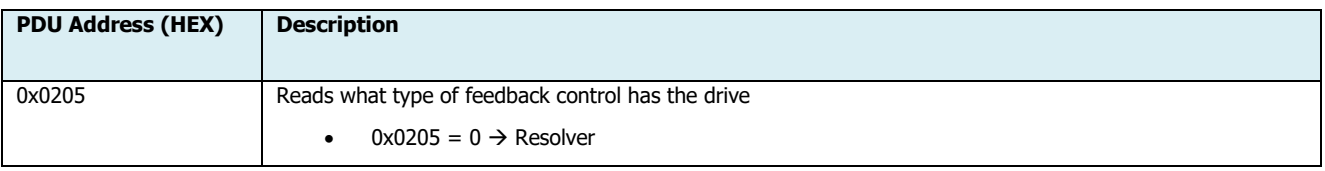

Lafert - Modbus Manual

## *O* LAFERTDRIVES

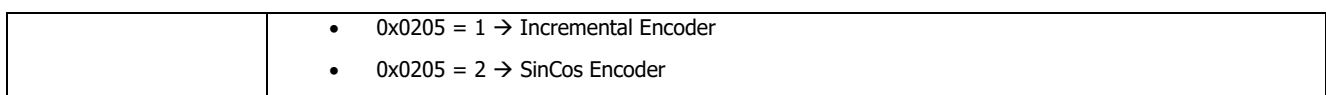

#### **OPERATION MODE**

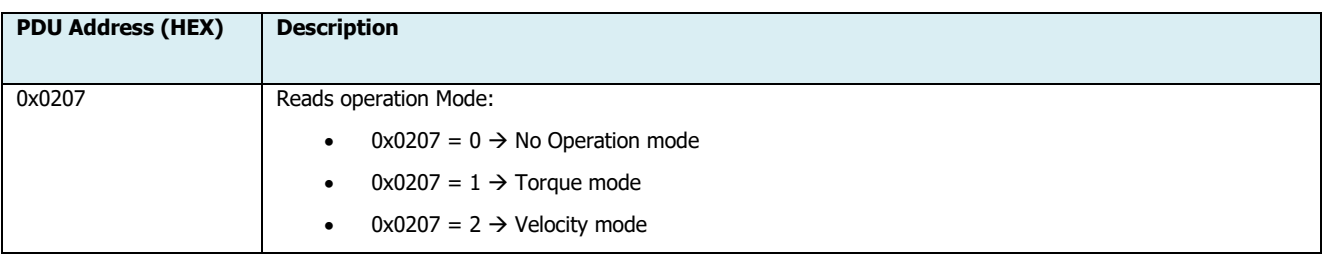

#### **MOTOR POLES**

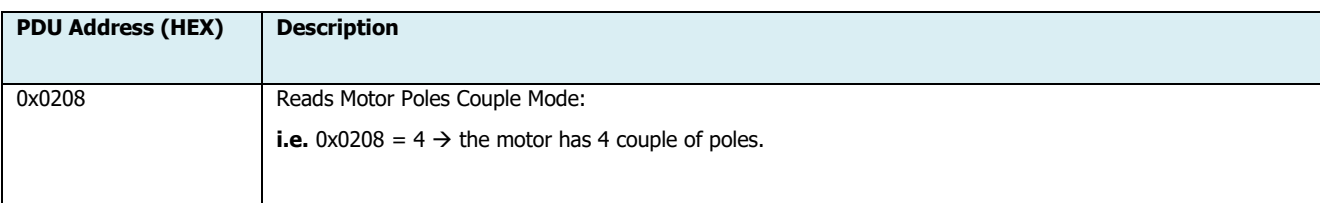

#### **MOTOR TEMP SENSOR**

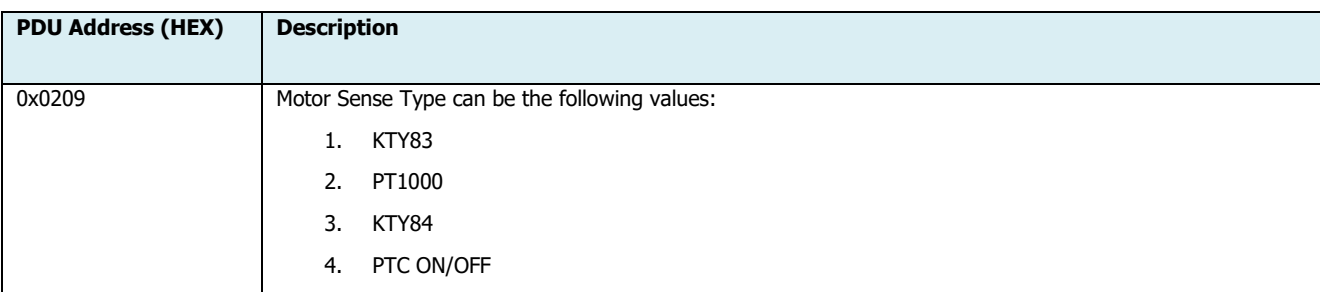

#### **MOTOR MAX SPEED**

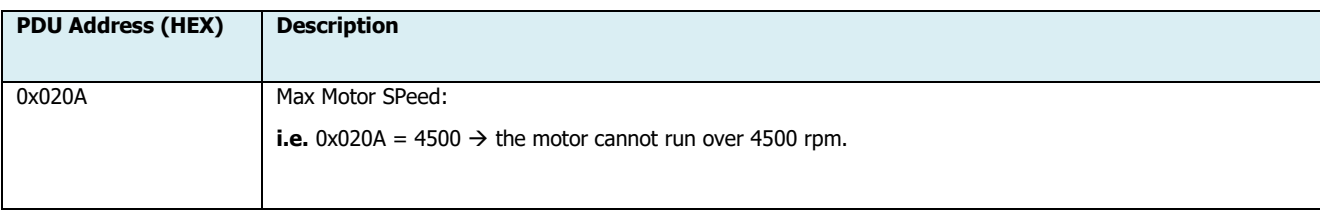

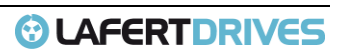

## <span id="page-29-1"></span><span id="page-29-0"></span>4. | WRITE SINGLE HOLDING REGISTER (0X06)

#### **4.1 List of Write Single Holding Registers**

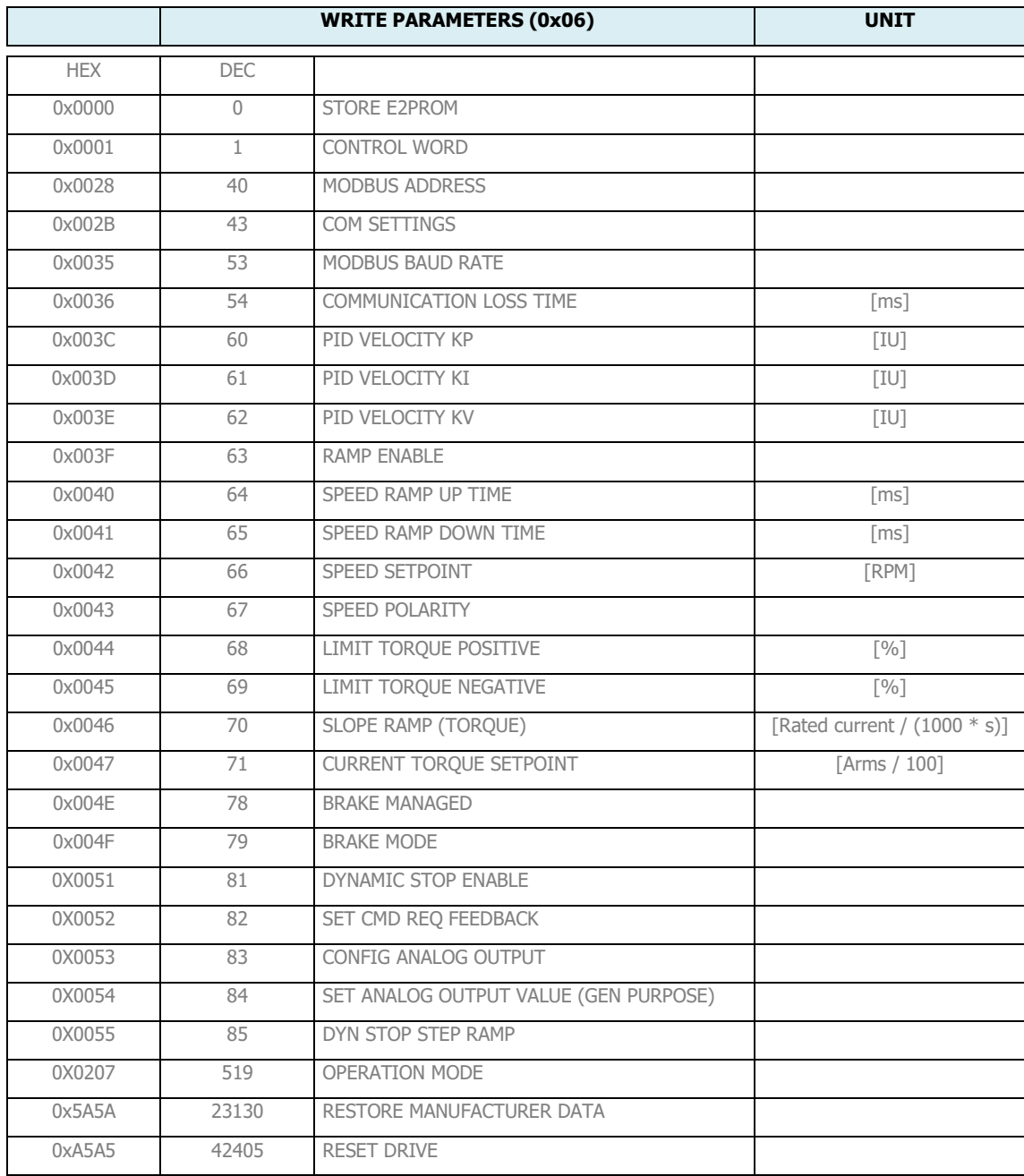

## *<b>@* LAFERTDRIVES

![](_page_30_Picture_251.jpeg)

![](_page_30_Picture_2.jpeg)

#### **Warning**

If is written an address not present in list above the drive gives the Exception Code 0x02

#### **4.2 Description of Write Single Holding Registers**

#### <span id="page-30-0"></span>**STORE E2PROM DATA**

![](_page_30_Picture_252.jpeg)

#### **CONTROL WORD**

![](_page_30_Picture_253.jpeg)

![](_page_30_Picture_10.jpeg)

**Warning**

The alarm can be Fault (F) or warning (W), if it is a fault the drive will stop.

![](_page_30_Picture_12.jpeg)

**Warning** In case of Run/Stop state if is given an Emergency Command (Digital Input - **not Safety input**) the drive state goes to standby (T11/T12). Then if you need to give a run command (or stop command) is necessary the transition of command SAFETY  $\rightarrow$  STANDBY  $\rightarrow$  RUN

Lafert - Modbus Manual Rel. 1.4b – 16/01/2023

![](_page_30_Picture_15.jpeg)

## **@ LAFERTDRIVES**

![](_page_31_Picture_1.jpeg)

#### **Warning**

In case of Run/Stop state if is given an STO Command (**Safety input**) the drive state goes to standby (T11/T11a). Then if you need to give a run command (or stop command) is necessary the transition of command SAFETY  $\rightarrow$  STANDBY  $\rightarrow$  RUN

![](_page_31_Figure_4.jpeg)

![](_page_31_Figure_5.jpeg)

#### **4.2.1 Run Sequence**

- <span id="page-31-1"></span><span id="page-31-0"></span>1) Switch ON Power Supply [**T0**]
- 2) Wait **Standby** (SWITCHED ON) State [**T1**]

Lafert - Modbus Manual

![](_page_31_Picture_11.jpeg)

### **© LAFERTDRIVES**

- 3) Verify Operation Mode by reading [func. 0x03 addr. 0x0207] Operation Mode:
	- Value equal to  $1 \rightarrow$  Torque Mode
	- Value equal to  $2 \rightarrow$  Velocity Mode

**Warning**

![](_page_32_Picture_4.jpeg)

If the customer wants to switch from Torque Mode to velocity Mode or vice-versa he must set it by write to [func.06 – addr.0x0207] Operation Mode. To make changes effective, the customer must first save to memory with command [func.06 – addr. 0x0000] Store E2PROM Data and then reset drive with command [func.06 – addr.0xA5A5] System

4) Verify that the Smartris Drive is in SWITCHED ON

Reset.

- 5) Set **OPERATION ENABLED** State: write  $[0x06]$  Control Word  $\rightarrow 0x0001 = 0x0003$  [**T2**]
- 6) Verify LED STATUS ENABLED
	- Verify by read [func. 0x03 addr.0x0060], that the Smartris Drive is in ENABLED [Drive Status = 0x0001  $\rightarrow$  RUN) ]
	- Verify that the brake is released
- 7) If [func. 0x06 addr. 0x0207] Operation Mode = 2 Velocity mode → Write to [func.0x06 addr. 0x0042] Speed Set Point  $\rightarrow$  **i.e.** 0x03e8 (1000  $\rightarrow$  1000 rpm)

If [func. 0x06 - addr. 0x0207] - Operation Mode =  $1 -$  Torque mode  $\rightarrow$  Write to [func.0x06 - addr. 0x0047] Torque Set Point  $\rightarrow$  **i.e.** 0x03e8 (1000  $\rightarrow$  10 Arms)

- 8) Verify if the motor is running
	- Verify the motor speed (after ramp) by read to [func. 0x04 addr. 0x0068] Motor Speed
	- Verify the motor current by read to [func. 0x04 addr. 0x0069] Torque Current
- 9) Stop the motor with Stop Command → write to [func. 0x06 addr. 0x0001] Control Word → 0x0001 [**T4**] Drive goes immediately in Stop state with MAX torque (it's equal to a STOP command).

If you want to Stop the motor with ramp, just write to [func.06 – addr.0x0042] Speed Set Point the value 0 (0 rpm).

Stop the motor with Standby Command → write to [func. 0x06 - addr. 0x0001] - Control Word → 0x0002 [**T4**] – Drives goes in Standby state.

#### **Transitions:**

![](_page_32_Picture_474.jpeg)

Table 3 – Transition Description – State machine

#### <span id="page-32-0"></span>**NOTES:**

- The STO (**SAFETY**) command may can stop the running command immediately
- The **Stop** Command can stop the running command immediately
- A **FAULT** (see table in Diagnostic) can stop the running command immediately

#### **MODBUS ADDRESS**

![](_page_33_Picture_225.jpeg)

#### **COM SETTINGS**

![](_page_33_Picture_226.jpeg)

#### **MODBUS BAUD RATE**

![](_page_33_Picture_227.jpeg)

#### **COMMUNICATION LOSS TIME**

![](_page_33_Picture_228.jpeg)

![](_page_33_Picture_10.jpeg)

## *<sup>O</sup>LAFERTDRIVES*

#### **PID VELOCITY KP**

![](_page_34_Picture_189.jpeg)

#### **PID VELOCITY KI**

![](_page_34_Picture_190.jpeg)

#### **PID VELOCITY KV**

![](_page_34_Picture_191.jpeg)

#### **RAMP ENABLE**

![](_page_34_Picture_192.jpeg)

#### **SPEED RAMP UP**

![](_page_34_Picture_193.jpeg)

#### **SPEED RAMP DOWN**

![](_page_34_Picture_194.jpeg)

Lafert - Modbus Manual Rel. 1.4b – 16/01/2023

![](_page_34_Picture_14.jpeg)

### @ LAFERTDRIVES

If value it is negative the drive gives the Exception Code 0x03

#### **SPEED SET POINT**

![](_page_35_Picture_228.jpeg)

#### **SPEED POLARITY**

![](_page_35_Picture_229.jpeg)

#### **LIMIT TORQUE POSITIVE**

![](_page_35_Picture_230.jpeg)

#### **LIMIT TORQUE NEGATIVE**

![](_page_35_Picture_231.jpeg)

#### **SLOPE RAMP (TORQUE)**

![](_page_36_Picture_238.jpeg)

#### **CURRENT TORQUE SETPOINT**

![](_page_36_Picture_239.jpeg)

#### **BRAKE MANAGED**

![](_page_36_Picture_240.jpeg)

#### **BRAKE MODE**

![](_page_36_Picture_241.jpeg)

#### **DYNAMIC STOP ENABLE**

![](_page_36_Picture_242.jpeg)

#### **SET CMD REQ FEEDBACK**

![](_page_37_Picture_233.jpeg)

#### **CONFIG ANALOG OUTPUT**

![](_page_37_Picture_234.jpeg)

#### **SET ANALOG OUTPUT VALUE**

![](_page_37_Picture_235.jpeg)

#### **DYNAMIC STOP STEP RAMP**

![](_page_37_Picture_236.jpeg)

#### **OPERATION MODE**

![](_page_37_Picture_237.jpeg)

#### **RESTORE MANUFACTURER DATA**

![](_page_38_Picture_77.jpeg)

Picture 3 - Store - Restore Function

#### <span id="page-38-0"></span>**SYSTEM RESET**

![](_page_38_Picture_78.jpeg)

## <span id="page-39-0"></span>5.| DIAGNOSTIC

![](_page_39_Picture_371.jpeg)

Table 4 - Led Status

<span id="page-39-1"></span>![](_page_39_Picture_372.jpeg)

Lafert - Modbus Manual

![](_page_39_Picture_7.jpeg)

*<sup>O</sup>LAFERTDRIVES* 

![](_page_40_Picture_362.jpeg)

Lafert - Modbus Manual

![](_page_40_Picture_4.jpeg)

![](_page_41_Picture_0.jpeg)

<span id="page-41-0"></span>![](_page_41_Picture_61.jpeg)

![](_page_41_Picture_3.jpeg)

## **© LAFERT DRIVES**

## <span id="page-42-0"></span>6. | EXCEPTION CODE

Following a request, there are 4 possible outcomes from the slave.

- 1. The request is successfully processed by the slave and a valid response is sent.
- 2. The request is not received by the slave therefore no response is sent.
- 3. The request is received by the slave with a parity, CRC or LRC error. The slave ignores the request and sends no response.
- 4. The request is received without an error, but cannot be processed by the slave for another reason. The slave replies with an exception response.

In a normal response, the slave echoes the function code. The first sign of an exception response is that the function code is shown in the echo with its highest bit set. All function codes have 0 for their most significant bit. Therefore, setting this bit to 1 is the signal that the slave cannot process the request.

Following the Function Code is the Exception Code. The exception code gives an indication of the nature of the problem. The possible codes are shown in the table below.

<span id="page-42-1"></span>The exception code shown above  $0x02$  is an indication that parameter has an illegal address in the slave.

#### **6.1 List of Exception Code**

![](_page_42_Picture_163.jpeg)

![](_page_42_Picture_13.jpeg)

## *O* LAFERTDRIVES

#### **REVISION HISTORY**

![](_page_43_Picture_102.jpeg)